# FINAL YEAR PROJECT REPORT ON **DESIGN AND IMPLEMENTATION OF ECHO SERVER**

*Submitted in Partial fulfillment for the Requirement of Degree of Bachelor of Engineering in Computer Engineering*

By:

# **ANURAG GOEL 2K1/COE/013 MANHAR P AGGARWAL 2K1/COE/030 SAURABH OHRI 2K1/COE/050**

*Under the guidance of*  **Dr D.R. CHOUDHARY** Head of Department

Department of Computer Engineering Delhi College of Engineering

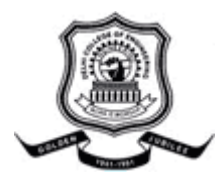

**DEPARTMENT OF COMPUTER ENGINEERING DELHI COLLEGE OF ENGINEERING UNIVERSITY OF DELHI, DELHI 2001-05** 

# FINAL YEAR PROJECT REPORT ON **DESIGN AND IMPLEMENTATION OF ECHO SERVER**

*Submitted in Partial fulfillment for the Requirement of Degree of Bachelor of Engineering in Computer Engineering*

By:

# **ANURAG GOEL 2K1/COE/013 MANHAR P AGGARWAL 2K1/COE/030 SAURABH OHRI 2K1/COE/050**

*Under the guidance of*  **Dr D.R. CHOUDHARY** Head of Department

Department of Computer Engineering Delhi College of Engineering

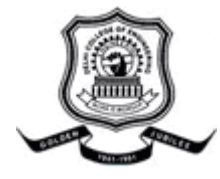

**DEPARTMENT OF COMPUTER ENGINEERING DELHI COLLEGE OF ENGINEERING UNIVERSITY OF DELHI, DELHI 2001-05**

# **ACKNOWLEDGMENT**

 We are most thankful to our mentor and guide Dr. D.R. Choudhary, Head of Department,Computer Engineering, who introduced us to the new and interesting field of Networking and specifically Client Server Programming. Without his able guidance and many a valuable piece of advice which he gave us whenever we required it, this project would have not been possible. We would also like to thank him for the endless hours he gave us to recommend changes and suggest new ideas to improve our project.

 We would be failing in our duties if we don't thank everybody in Delhi College of Engineering who have helped us in some form or other.

ANURAG GOEL

MANHAR P AGGARWAL

SAURABH OHRI

# **DEPARTMENT OF COMPUTER ENGINEERING DELHI COLLEGE OF ENGINEERING DELHI**

# **CERTIFICATE**

 This is to certify that this project entitled **" DESIGN AND IMPLEMENTATION OF ECHO SERVER "** has been submitted by

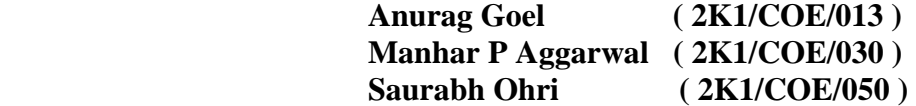

of Delhi College of Engineering towards the partial fulfillment of the degree of the Bachelor of Engineering in Computer Engineering.

 It may be noted that this project was carried out under my supervision and is totally their piece of work and has not been submitted to any other Institute or University.

> **Dr. D.R. Choudhary ( Project Guide ) Head of Department Department of Computer Engineering Delhi College of Engineering Delhi**

# TABLE OF CONTENTS

# **TABLE OF CONTENTS**

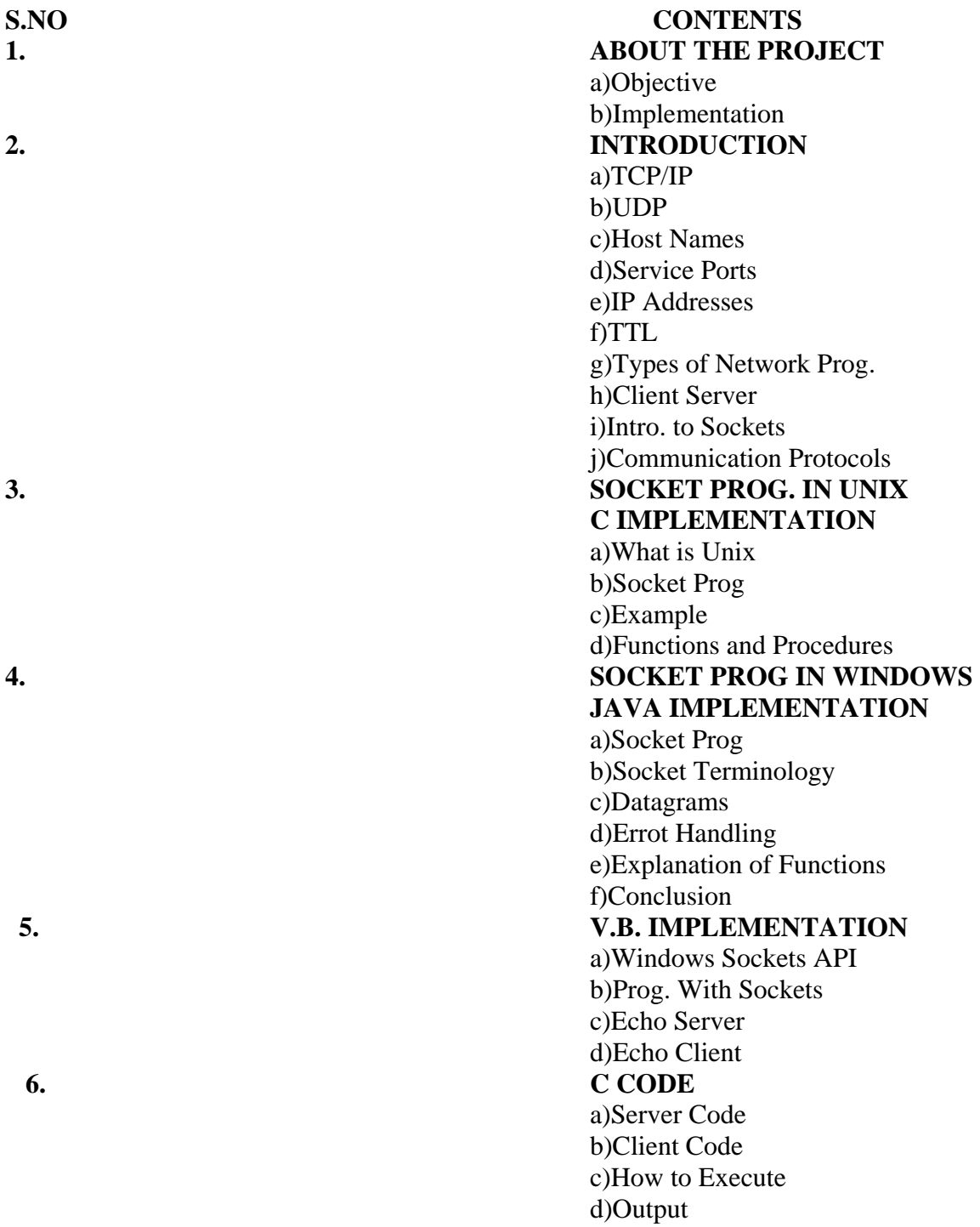

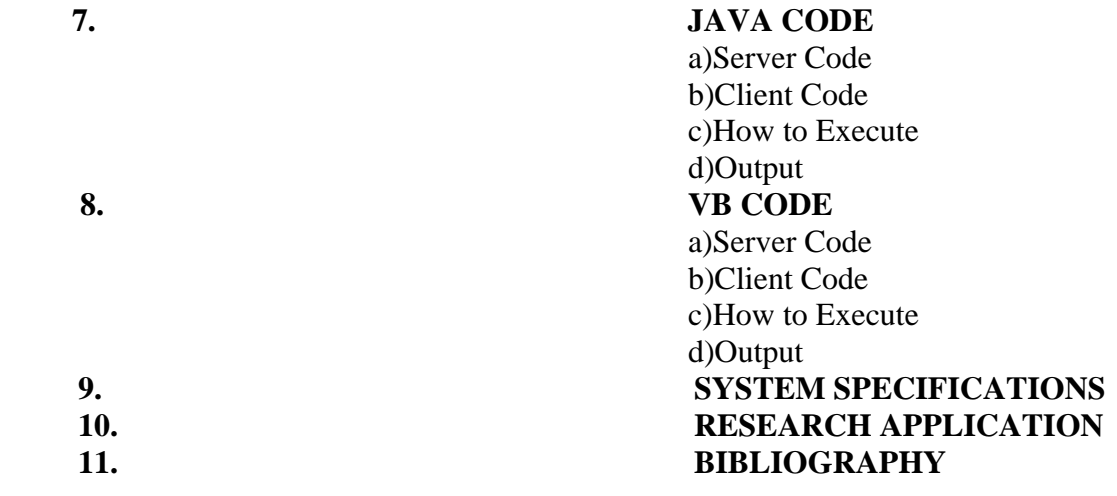

# **ABOUT THE PROJECT**

# **ABOUT THE PROJECT**

# **INTRODUCTION**

Since birth of network programming, it has been error-prone, difficult, and complex. The programmer had to know many details about the network and sometimes even the hardware. You usually needed to understand the various layers of the networking protocol, and there were a lot to different functions in each networking library concerned with connecting, packing, unpacking blocks of information, handshaking, etc. It was a difficult task. However, the concept of networking is not so difficult. You want to get some information from that machine over there and move it to this machine here, or vice-versa. Its quite similar to reading and writing files, except that the files exist on the remote machine.

#### **OBJECTIVE**

The project demonstrates a TCP/IP **echo server**. It will accept a connection from a **client** application, receive one line of text, echo that line back to the **client** and close the connection.

# **IMPLEMENTATION**

The echo server has been implemented in following platforms:

# **UNIX ENVIRONMENT**

**C LANGUAGE** 

**WINDOWS ENVIRONMENT** 

 **JAVA ( JDK1.4 )** 

 **VISUAL BASIC ( VB 6.0 )**

# INTRODUCTION

# **NETWORKING CONCEPTS**

#### **TCP/IP**

When two computers wish to exchange information over a network, there are several components that must be in place before the data can actually be sent and received. Of course, the physical hardware must exist, which is typically either a network interface card (NIC) or a serial communications port for dial-up networking connections. Beyond this physical connection, however, computers also need to use a protocol which defines the parameters of the communication between them. In short, a protocol defines the "rules of the road" that each computer must follow so that all of the systems in the network can exchange data. One of the most popular protocols in use today is TCP/IP, which stands for Transmission Control Protocol/Internet Protocol.

 By convention, TCP/IP is used to refer to a suite of protocols, all based on the Internet Protocol (IP). Unlike a single local network, where every system is directly connected to each other, an internet is a collection of networks, combined into a single, virtual network. The Internet Protocol provides the means by which any system on any network can communicate with another as easily as if they were on the same physical network. Each system, commonly referred to as a host, is assigned a unique 32-bit number which can be used to identify it over the internetwork. Typically, this address is broken into four 8-bit numbers separated by periods. This is called dot-notation, and looks something like "192.43.19.64". Some parts of the address are used to identify the network that the system is connected to, and the remainder identifies the system itself. Without going into the minutia of the Internet addressing scheme, just be aware that there are three "classes" of addresses, referred to as "A", "B" and "C". The rule of thumb is that class "A" addresses are assigned to very large networks, class "B" addresses are assigned to medium sized networks, and class "C" addresses are assigned to smaller networks (networks with less than approximately 250 hosts).

When a system sends data over the network using the Internet Protocol, it is sent in discrete units called datagrams, also commonly referred to as packets. A datagram consists of a header followed by application-defined data. The header contains the addressing information which is used to deliver the datagram to its destination, much like an envelope is used to address and contain postal mail. And like postal mail, there is no guarantee that a datagram will actually arrive at its destination. In fact, datagrams may be lost, duplicated or delivered out of order during their travels over the network.

Needless to say, this kind of unreliability can cause a lot of problems for software developers. What's really needed is a reliable, straightforward way to exchange data without having to worry about lost packets or jumbled data.

To fill this need, the Transmission Control Protocol (TCP) was developed. Built on top of IP, TCP offers a reliable, full-duplex byte stream which may be read and written to in a fashion similar to reading and writing a file. The advantages to this are obvious: the application programmer doesn't need to write code to handle dropped or out-of-order datagrams, and instead can focus on the application itself. And because the data is presented as a stream of bytes, existing code can be easily adopted and modified to use TCP.

TCP is known as a connection-oriented protocol. In other words, before two programs can begin to exchange data they must establish a "connection" with each other. This is done with a three-way handshake in which both sides exchange packets and establish the initial packet sequence numbers (the sequence number is important because, as mentioned above, datagrams can arrive out of order; this number is used to ensure that data is received in the order that it was sent). When establishing a connection, one program must assume the role of the client, and the other the server. The client is responsible for initiating the connection, while the server's responsibility is to wait, listen and respond to incoming connections. Once the connection has been established, both sides may send and receive data until the connection is closed.

The primary function of the TCP/IP is to provide a point to point communication mechanism. One process on one machine communicates with the another process on another machine or within the same machine. This communication appears as two streams of data. One stream carries data from one process to the other, while the other carries data in the other direction. Each process can read the data that have been written by the other, and in normal conditions, the data received are the same, and in the same order, as when they are sent.

In order to tell one machine from another machine and to make sure that you are connected with the machine you want, there must be some way of uniquely identifying machines on a network. Early networks were satisfied to provide unique names for machines within the local network. However, Java works within the Internet, which requires a way to uniquely identify a machine from all the others in the world. This is accomplished with the IP( *Internet Protocol* ) address, a 32 bit number.

IP Address in two forms :

The DNS ( *Domain Name Service* ) form. Suppose, if my domain name is cswl.com and if I have a computer called Hari in my domain. Its domain name would be *Hari.cswl.com*.

Alternatively, we can use dotted quad form, which is four numbers separated by dots, such as 199.2.24.246

In addition to the machine addresses provided by the Internet Protocol part of the network system, TCP/IP has a mechanism for identifying individual processes on a machine, analogous to an office block. The building has phone number , but each room inside is also identified by an extension number. When a call arrives at the building, it must be connected to the correct room for handling . Payment requests go to accounts payable, orders to sales, and so forth. In the TCP/IP system, the extension numbers are called ports, and they are represented by a 16-bit binary number. To communicate with the correct part of a particular computer, the sending machine must know both the machine address and the port number to which the message should be sent. Many common services have a dedicated port. Because some ports are reserved for common services, the programmer cannot use any port. Ports numbered under 1024 are often referred to as reserved ports, many of which are reserved for a specific program. It is important that you only attempt to use ports over number 1024.

# **USER DATAGRAM PROTOCOL**

Unlike TCP, the User Datagram Protocol (UDP) does not present data as a stream of bytes, nor does it require that you establish a connection with another program in order to exchange information. Data is exchanged in discrete units called datagrams, which are similar to IP datagrams. In fact, the only features that UDP offers over raw IP datagrams are port numbers and an optional checksum.

UDP is sometimes referred to as an unreliable protocol because when a program sends a UDP datagram over the network, there is no way for it to know that it actually arrived at its destination. This means that the sender and receiver must typically implement their own application protocol on top of UDP. Much of the work that TCP does transparently (such as generating checksums, acknowledging the receipt of packets, retransmitting lost packets and so on) must be performed by the application itself.

With the limitations of UDP, you might wonder why it's used at all. UDP has the advantage over TCP in two critical areas: speed and packet overhead. Because TCP is a reliable protocol, it goes through great lengths to insure that data arrives at its destination intact, and as a result it exchanges a fairly high number of packets over the network. UDP doesn't have this overhead, and is considerably faster than TCP. In those situations where speed is paramount, or the number of packets sent over the network must be kept to a minimum, UDP is the solution.

#### **HOSTNAMES**

In order for an application to send and receive data with a remote process, it must have several pieces of information. The first is the IP address of the system that the remote program is running on.

Although this address is internally represented by a 32-bit number, it is typically expressed in either dot-notation or by a logical name called a hostname. Like an address in dot-notation, hostnames are divided into several pieces separated by periods, called domains. Domains are hierarchical, with the top-level domains defining the type of organization that network belongs to, with sub-domains further identifying the specific network.

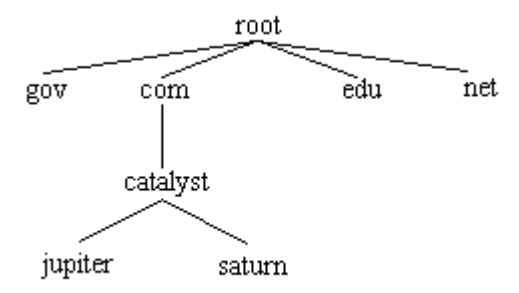

In this figure, the top-level domains are "gov" (government agencies), "com" (commercial organizations), "edu" (educational institutions) and "net" (Internet service providers). The fully qualified domain name is specified by naming the host and each parent sub-domain above it, separating them with periods. For example, the fully qualified domain name for the "jupiter" host would be "jupiter.catalyst.com". In other words, the system "jupiter" is part of the "catalyst" domain (a company's local network) which in turn is part of the "com" domain (a domain used by all commercial enterprises).

In order to use a hostname instead of a dot-address to identify a specific system or network, there must be some correlation between the two. This is accomplished by one of two means: a local host table or a name server. A host table is a text file that lists the IP address of a host, followed by the names that it's known by. Typically this file is named hosts and is found in the same directory in which the TCP/IP software has been installed. A name server, on the other hand, is a system (actually, a program running on a system) which can be presented with a hostname and will return that host's IP address. This approach is advantageous because the host information for the entire network is maintained in one centralized location, rather than being scattered about on every host on the network.

#### **SERVICE PORTS**

In addition to the IP address of the remote system, an application also needs to know how to address the specific program that it wishes to communicate with. This is accomplished by specifying a service port, a 16-bit number that uniquely identifies an application running on the system. Instead of numbers, however, service names are usually used instead. Like hostnames, service names are usually matched to port numbers through a local file, commonly called services. This file lists the logical service name, followed by the port number and protocol used by the server.

A number of standard service names are used by Internet-based applications and these are referred to as well-known services. These services are defined by a standards document and include common application protocols such as FTP, POP3, SMTP and HTTP.

# **DIFFERENT TYPES OF IP ADDRESSES**

There are three types of IPv4 addresses: unicast, broadcast, and multicast

**Unicast** addresses are used for transmitting a message to a single destination node

**Broadcast** addresses are used when a message is supposed to be transmitted to all subnetwork

For delivering a message to a group of destination nodes which are not necessarily subnetwork, **multicast** addresses are used

Class A, B, and C IP addresses are used for unicast messages, whereas as class D those in the range  $224.0.0.1$  to  $239.255.255.255$ , inclusive, and by a standard UDP  $_1$ are used for multicast messages

#### **IP Addresses of Class D - Multicasting**

IP addresses of Class D have the following format

Bit no. 0 1 2 3 4 5 6 7 8 16 24 31

Class D 1 1 1 0 |--------------multicast address (28)----------|

Class D addresses are identified by a one in bit  $0,1$  and  $2$  and a zero in bit 3 of the addresses means that 6.25% of all available IP addresses are of this class

The range of Class D addresses are in dotted decimal notation from 224.h.h.h.h to where h is a number from 0 to 255. Address 224,0,0,0 is reserved and can not be address 224.0.0.1 is used to address all hosts that take part in IP multicasting

Class D addresses are used for multicasting and does not have a network part and  $h$ multicasting makes it possible to send IP datagrams to a group of hosts, which ma across many networks

# **LIFE OF MULTICAST PACKETS ( TTL )**

Broadcast packets need to have a finite life inorder to avoid bouncing of the packets around the network forever. Each packet has a time to live (TTL) value, a counter that is decremented every time the packet passes through an hop i.e a router between the network. Because of TTLs, each multicast packet is a ticking time bomb.

Take for example, a TV station where TTLs would be the station's signal area -- the limitation of how far the information can travel. As the packet moved around the company's internal network, its TTL would be notched down every time it passed through an router. When the packet's TTL reached 0, the packet would die and not be passed further. Generally multicast with long TTLs -- perhaps 200 - to guarantee that the information will reach around the world

# **TYPES OF NETWORK PROGRAMMING**

Two general types are :

Connection-oriented programming Connectionless Programming

#### **Connection-oriented Networking**

The client and server have a communication link that is open and active from the time the application is executed until it is closed. Using Internet jargon, the Transmission control protocol os a connection oriented protocol. It is reliable connection - packets are guaranteed to arrive in the order they are sent.

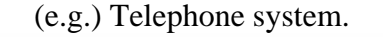

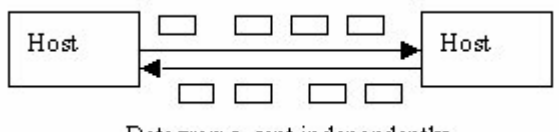

Datagrams, sent independently

#### **Connection-less Networking**

The this type each instance that packets are sent, they are transmitted individually. No link to the receiver is maintained after the packets arrive. The Internet equivalent is the User Datagram Protocol (UDP). Connectionless communication is faster but not reliable. Datagrams are used to implement a connectionless protocol, such as UDP.

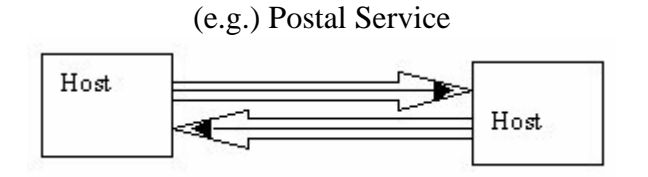

# **Common Services Port Number**

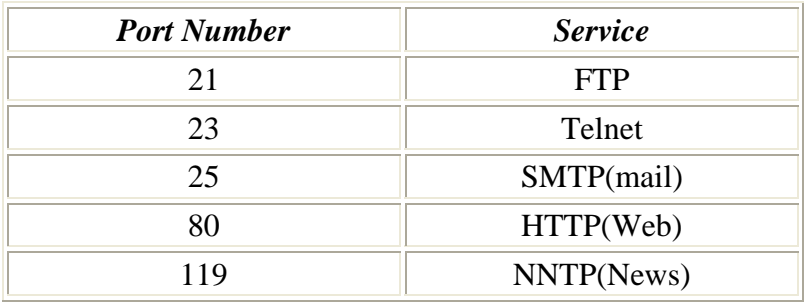

# **CLIENT SERVER PROGRAMMING**

The most common model of network programming is referred to as client-server programming. The concept is simple: A client machine makes a request for information or sends a command to a server; in return, the server passes back the data or results of the command. Most often, the server only responds to clients; it does not initiate communication.

So the job of the server is to listen for a connection, and that's performed by the special server object that we create. The job of the client is to try to make a connection to the server, and this is performed by the special client object we create. Once the connection is made, you will see that at the server and client ends, the connection is magically just turned into the IO Stream object, and from then onwards you can treat the connection as if you were reading and writing into the file.

# **INTRODUCTION TO SOCKETS**

# **WHAT ARE SOCKETS**

The *socket* is a software abstraction used to represent the "terminals" of a connection between two machines or processes. For a given connection , there's a socket on each machine, and you can imagine a hypothetical "cable" running between the two machines with each end of the "cable" plugged into the socket. Of course, the physical hardware and cabling between machines is completely unknown. A socket is one end-point of a two-way communication link between two programs running on the network. These two programs form a Client/Server application.

**Definition:** A *socket* is one endpoint of a two-way communication link between two programs running on the network. A socket is bound to a port number so that the TCP layer can identify the application that data is destined to be sent.

# **SOCKETS IN CLIENT SERVER APPLICATIONS**

In Client/Server applications the server normally listens to a specific port waiting for connection requests from a client. When a connection request arrives, the client and the server establish a dedicated connection over which they can communicate. During the connection process, the client is assigned a local port number, and binds a socket to it. The client talks to the server by writing to the socket and gets information from the server by reading from it. Similarly, the server gets a new local port number to communicate with the client. The server also binds a socket to its local port and communicates with the client by reading from and writing to it. The server can not use its specific port to comunicate with the client since it is dedicated only to listen for connection requests from other clients.

The client and the server must agree on a protocol, that is, they must agree on the language of the information transferred back and forth through the socket.

Normally, a server runs on a specific computer and has a socket that is bound to a specific port number. The server just waits, listening to the socket for a client to make a connection request.

**On the client-side**: The client knows the hostname of the machine on which the server is running and the port number to which the server is connected. To make a connection request, the client tries to rendezvous with the server on the server's machine and port.

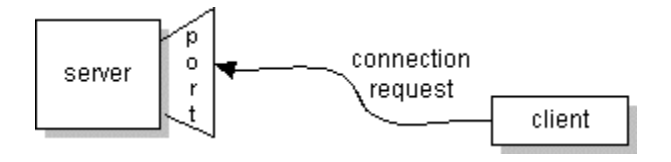

If everything goes well, the server accepts the connection. Upon acceptance, the server gets a new socket bound to a different port. It needs a new socket (and consequently a different port number) so that it can continue to listen to the original socket for connection requests while tending to the needs of the connected client.

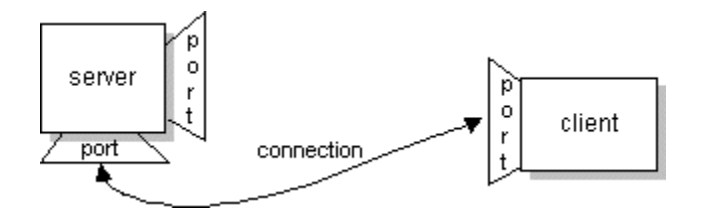

On the client side, if the connection is accepted, a socket is successfully created and the client can use the socket to communicate with the server. Note that the socket on the client side is not bound to the port number used to rendezvous with the server. Rather, the client is assigned a port number local to the machine on which the client is running.

The client and server can now communicate by writing to or reading from their sockets

# **TYPES OF SOCKETS**

There are three types of sockets:

- ¾ **Stream socket (To listen)**
- ¾ **Stream socket**
- ¾ **Datagram socket**

#### **COMMUNICATION PROTOCOLS**

- ¾ **stream communication**
- ¾ **datagram communication.**

The stream communication protocol is known as **TCP** (transfer control protocol). Unlike UDP, TCP is a connection-oriented protocol. In order to do communication over the TCP protocol, a connection must first be established between the pair of sockets. While one of the sockets listens for a connection request (server), the other asks for a connection (client). Once two sockets have been connected, they can be used to transmit data in both (or either one of the) directions. TCP provides a reliable, point-to-point communication channel that clientserver applications on the Internet use to communicate with each other. To communicate over TCP, a client program and a server program establish a connection to one another. Each program binds a socket to its end of the connection. To communicate, the client and the server each reads from and writes to the socket bound to the connection

The datagram communication protocol, known as **UDP** (user datagram protocol), is a connectionless protocol, meaning that each time you send datagrams, you also need to send the local socket descriptor and the receiving socket's address. As you can tell, additional data must be sent each time a communication is made.

UDP is an unreliable protocol, there is no guarantee that datagrams you have sent will be received in the same order by the receiving socket. On the other hand, TCP is a reliable protocol; it is guaranteed that the packets you send will be received in the order in which they were sent.

TCP is useful for implementing network services, such as remote login (rlogin, telnet) and file transfer (FTP) -- which require data of indefinite length to be transferred. UDP is less complex and is often used in implementing client/server applications in distributed systems built over local area networks.

# SOCKET PROGRAMMING  $I\!N$ UNIX

# C IMPLEMENTATION

# **WHAT IS UNIX ?**

Unix is an operating system which like all other operating systems acts as a *master of ceremonies* since its job is to accept and dispatch user commands and directing the systems response to the appropriate place. Unix is referred to as a multi-user, multitasking operating system, since multiple users may each execute multiple commands seeimgly simultaneously. Multitasking is achieved by running tasks in the background and when using  $X$  it can also mean running multiple windows each with foreground and/or background activity. It involves sharing the processor(s) among multiple different programs, and creating a place in memory for each of those programs (processes).

Preference for any operating system is mainly a product of its ease-of-use, flexibility, reliability, and powerfulness. Unix is flexible, reliable and powerful which can lead to easeof-use if required. The **shell** is the particular program which

1.prompts for input

- 2.translates the any special characters in the command line
- 3.either executes the inputted command line or passes the request.

Apart from application programs we spend most of our time interacting with the shell, and hence is extensively covered in this document. There are two shells that are common across almost all implementations of Unix: the Bourne **(sh)** and the C-shell **(csh)**. The C-shell has superior interactive features and the Bourne shell has extensive programmable features and runs more quickly. Generally the C-shell is more popular, although both shells have much in common. Take care if you are buying Unix books that they describe the right shell. In either case the shell insulates the user from the Unix kernel which is the software which dispatches the services. The kernel creates the illusion that all systems look like the same virtual machine by providing a consistent set of services irrespective of hardware details. Strictly speaking the kernel *is* Unix which is why standards like POSIX define exactly what services are provided by the kernel. It should be noted that the shell is no more privileged a program than any other and may be easily be replaced for users with particular needs, which can be useful for providing restricted services when needed.

# **SOCKET PROGRAMMING**

# **TYPICAL CLIENT SERVER COMMUNICATION**

# **Basic steps:**

The basic steps in a typical sockets session can be summarized as follows:

- ¾ **Server:** Create socket, establish network addressability, wait for connection request
- ¾ **Client:** Create socket, send connection request to server
- ¾ **Server and Client:** Establish connection
- ¾ **Server and Client:** Transmit and receive data

**Server and Client:** Close connection.

# **A SIMPLE EXAMPLE**

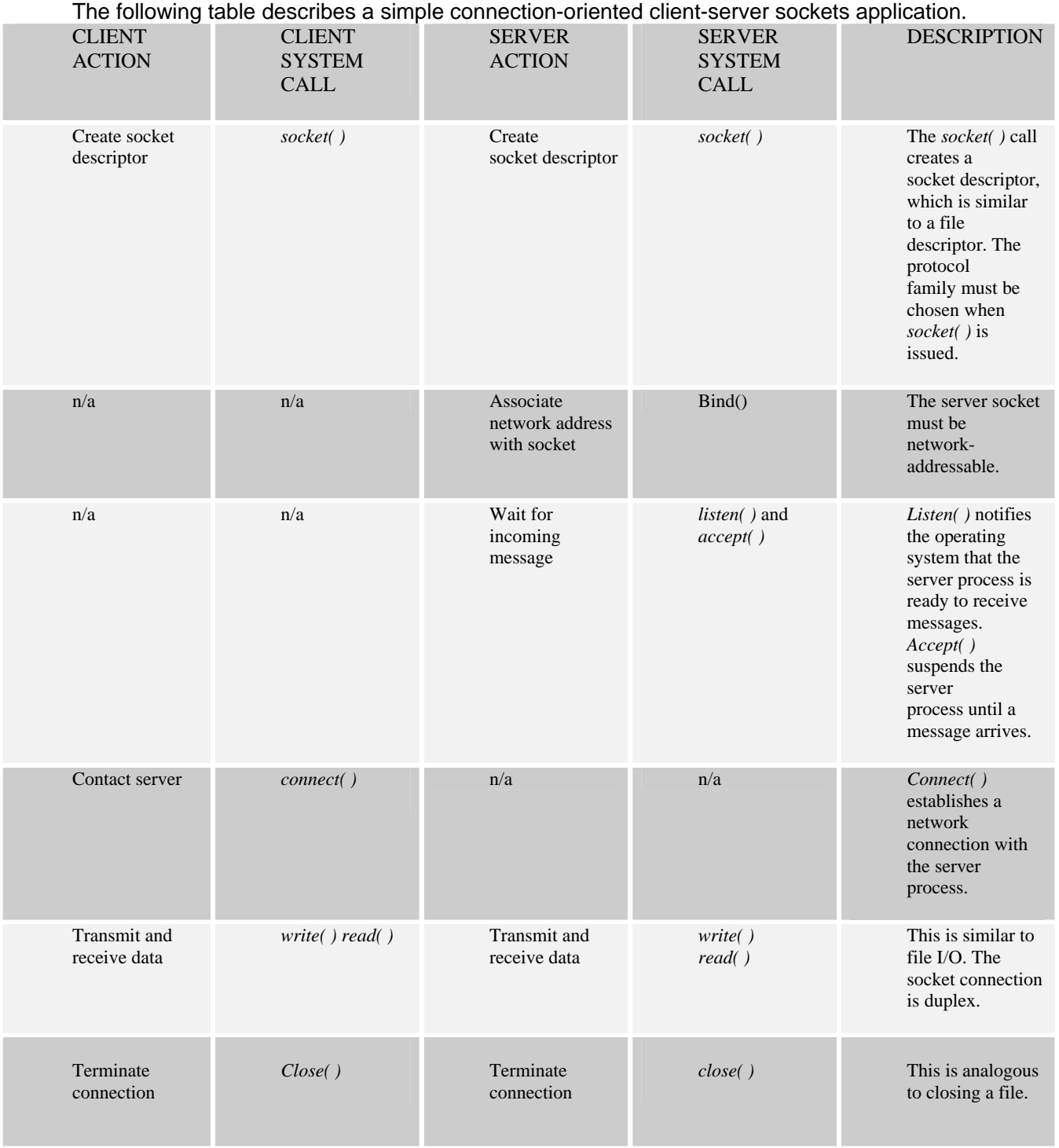

# **FUNCTIONS & PROCEDURES INVOLVED**

# **SOCKET CREATION**

#### **socket() FUNCTION:**

The server socket is created with the *socket( )* call, which takes the following arguments:

#### **AF\_INET**

The first argument, socket *domain*, selects the family of communication protocols that will be used to control the data flowing through the socket. AF INET is a symbolic constant representing the Internet family of protocols. If the value of this argument is AF\_UNIX, the socket will operate in the "Unix domain." This means it will communicate with other processes on the same Unix system only, and will not support communication across the network.

#### **SOCK\_STREAM**

The symbolic constant SOCK\_STREAM provides a value for socket *type,* which indicates whether communication through the socket will be connection-oriented or connectionless. SOCK\_STREAM signifies that the communication will be connection-oriented, whereas SOCK\_DGRAM signifies that communication will consist of the connectionless transmission of data packets called datagrams.

**0** 

The *protocol* argument allows the programmer to specify a specific protocol within the protocol family.

For example, the symbolic constant IPPROTO\_TCP specifies the Transmission Control Protocol (TCP). Typically this argument is set to zero, allowing the system to select a protocol.

# **BIND() FUNCTION**

# **SYNTAX:**

# **#include<sys/socket.h>**  int bind(int sockfd, const struct sockaddr\*myaddr, socklen\_t\_addrlen);

#### **FUNCTION:**

The bind() system call binds a socket to an address. It takes three arguments, the socket file descriptor, the address to which is bound, and the size of the address to which it is bound. The second argument is a pointer to a structure of type sockaddr, but what is passed in is a structure of type  $\text{sockaddr}_i$  in, and so this must be cast to the correct type. This can fail for a number of reasons, the most obvious being that this socket is already in use on this machine

# **LISTEN() FUNCTION**

# **SYNTAX:**

**#include<sys/socket.h>** 

# **int listen(int sockfd , int backlog);**

# **FUNCTION:**

The listen system call allows the process to listen on the socket for connections. The first argument is the socket file descriptor, and the second is the size of the backlog queue, i.e., the number of connections that can be waiting while the process is handling a particular connection. This should be set to 5, the maximum size permitted by most systems. If the first argument is a valid socket, this call cannot fail, and so the code doesn't check for errors.

# **ACCEPT() FUNCTION**

# **SYNTAX:**

# **#include<sys/socket.h>**

# **int accept(int sockfd , struct sockaddr \*cliaddr , socklen\_t \*addrlen);**

# **FUNCTION:**

The accept() system call causes the process to block until a client connects to the server. Thus, it wakes up the process when a connection from a client has been successfully established. It returns a new file descriptor, and all communication on this connection should be done using the new file descriptor. The second argument is a reference pointer to the address of the client on the other end of the connection, and the third argument is the size of this structure.

# **CONNECT() FUNCTION**

# **SYNTAX:**

**#include<sys/socket.h>** 

# **int connect(int sockfd , const struct sockaddr \*servaddr , socklen\_t addrlen);**

# **FUNCTION:**

The connect function is called by the client to establish a connection to the server. It takes three arguments, the socket file descriptor, the address of the host to which it wants to connect (including the port number), and the size of this address. This function returns 0 on success and -1 if it fails. Notice that the client needs to know the port number of the server, but it does not need to know its own port number. This is typically assigned by the system when connect is called.

# **CLOSE() FUNCTION**

# **SYNTAX:**

# **#include<unistd.h>**

**int close(int sockfd);** 

# **FUNCTION:**

The default action of **close** with a TCP socket is to mark the socket as closed and return to the process immediately.

# SOCKET PROGRAMMING  $I\!N$ WINDOWS

# JAVA IMPLEMENTATION

# **SOCKET PROGRAMMING**

The java.net package in the Java development environment provides a class Socket which implements the client side and the class ServerSocket class which implements the server side of the two-way link.The Socket class sits on top of a platform-dependent implementation, hiding the details of any particular system from your Java program. By using the java.net.Socket class instead of relying on native code, your Java programs can communicate over the network in a platform-independent fashion.

Additionally, java.net includes the ServerSocket class, which implements a socket that servers can use to listen for and accept connections to clients. This lesson shows you how to use the Socket and ServerSocket classes.

If you are trying to connect to the Web, the URL class and related classes (URLConnection, URLEncoder) are probably more appropriate than the socket classes. In fact, URLs are a relatively high-level connection to the Web and use sockets as part of the underlying implementation

There are three types of sockets:

- Stream socket (To listen): class ServerSocket.
- Stream socket: class Socket.
- Datagram socket: class DatagramSocket.

# **SOCKET TERMINOLOGY**

In Java, we need to create a socket to make the connection to the other machine. Then you can get an **InputStream** and **OutputStream** from the socket in order to be able to treat the connection as an IOStream object. There are two stream based socket classes in the java.net package. They are java.net.**ServerSocket** that a server uses to listen for incoming connections and a java.net.Socket that a client uses in order to initiate a connection. Once a client makes a Socket connection, the ServerSocket returns a corresponding server side socket through which direct communications will take place.

When we create a ServerSocket, you give it only a port number. You don't have to give it an IP address because it's already on the machine it represents. When you create a Socket, however, you must give both the IP address and the port number where you're trying to connect.

#### **Socket Classes**

Socket ServerSocket DatagramSocket MulticastSocket

Before discussing the constructors and methods of Socket and ServerSocket, the class InetAddress must be mentioned. An InetAddress represents the actual number, not the name or IP address of a computer. The name Hari.cswl.com is never used by your program; instead it uses the corresponding address, 199.2.24.246. The InetAddress class has no constructors, instead it has some methods that returns the InetAddress address.

# **Socket**

Socket object is the Java representation of a TCP connection. when a socket is created, a connection is opened to the specified destination.

# **Constructors:**

The Socket provides the programmer with four constructors. The address of the server may be specified as a string or an InetAddress, and the port number on the host to connect to. In each case, an optional Boolean parameter implements a connectionless socket if set to false.
### **Methods:**

The two most important methods are getInputStream() and getOutputStream(), which return stream objects that can be used to communicate through the socket. A close() method is provided to tell the underlying operating system to terminate the connection. Methods are also provided to retrieve information about the connection to the local host and remote port numbers and an integers representing the remote host.Another method is accept(). It returns a Socket that is connected to the client. The close() method tells the operating system to stop listening for requests on the socket. Methods to retrieve the host name, the socket is listening on and the port number being listened to are also provided.

### **ServerSocket**

The ServerSocket represents a listening TCP connection. Once an incoming connection is requested, the ServerSocket object will return a Socket object representing the connection.

### **DATAGRAMS**

Datagrams are used to implement a connectionless protocol, such as UDP. Two classes are used to implement datagrams in Java:

1. java.net.DatagramPacket

2. java.net.DatagramSocket

DatagramPacket is the actual packet of information, an array of bytes, that is transmitted over the network. DatagramSocket is a socket that sends and receives DatagramPackets across the network. You can think of the DatagramPacket as a letter and a DatagramSocket as the mailbox that the mailcarrier uses to pick up and drop off your letters.

### **DatagramPacket**

The DatagramPacket class provides the programmer with two constructors. The first is used for DatgramPackets that receive information. This constructor needs to be provided with an array to store the data and the amount of data to receive. The second is used to create DatagramPackets that send data. The constructor requires the same information, plus the destination address and the port number.

Methods:

There are four methods in this class - allowing the data, datagram length, and addressing (InetAddress) and port number information for the packet to be extracted.

### **DatagramSocket**

The DatgramSocket represents a connectionless datagram socket. This class works with the DatagramPacket class to provide for communication using the UDP protocol. It provides two constructors, the programmer can specify a port to use or allow the system to randomly use one.

Methods<sup>.</sup>

The two most important methods are - send() and receive(). Each takes as an argument an appropriately constructed DatagramPacket. In the case of the send() method, the data contained in the packet is sent to the specified host and the port. The receive() method will block the execution until a packet is received by the underlying socket, at which time the data will be copied into the packet provided.

### **ERROR HANDLING**

Error handling is done by the class called **SocketException** which extends IOException class. This exception is thrown when there is a problem using socket. (i.e. ) error in the underlying protocol, such as a TCP error.

One possible cause is that the local port you are using for is already in use. Another cause is that the user cannot bind to that particular port. Because, on most operating systems, port numbers less than 1,024 cannot be used by the programmer except the super user. This is the security measure, because most well known services reside on the ports in this range.

### **Some New SocketExceptions**

All the new exceptions extends the SocketException class: They are as follows:

BindException: The local port is in use, or the requested bind address couldn't be assigned locally.

ConnectException:

This exception is raised when a connection is refused at the remote host (i.e., no process is listening on that port).

NoRouteToHostException:

The connect attempt timed out, or the remote host is otherwise unreachable.

### **EXPLANATION OF DIFFERENT FUNCTIONS**

### **OPENING A SOCKET**

If you are programming a client, then you would open a socket like this:

```
Socket MyClient; 
 MyClient = new Socket("Machine name", PortNumber);
or using the exception handling, 
 Socket MyClient; 
  try { 
             MyClient = new Socket("Machine name", PortNumber); 
  } 
 catch (IOException e) { 
      System.out.println(e); 
  }
```
Where Machine name is the machine you are trying to open a connection to, and PortNumber is the port (a number) on which the server you are trying to connect to is running. When selecting a port number, you should note that port numbers between 0 and 1023 are reserved are reserved for standard services, such as email, FTP, and HTTP.

If you are programming a server, then this is how you open a socket:

```
ServerSocket MyService; 
 try { 
    MyServerice = new ServerSocket(PortNumber); 
        } 
        catch (IOException e) { 
         System.out.println(e); 
 }
```
When implementing a server you also need to create a socket object from the ServerSocket in order to listen for and accept connections from clients*.* 

```
 Socket clientSocket = null; 
 try { 
    serviceSocket = MyService.accept(); 
 } 
 catch (IOException e) { 
    System.out.println(e); 
 }
```
### **CREATING AN INPUT STREAM**

On the client side, you can use the DataInputStream class to create an input stream to receive response from the server:

```
DataInputStream input; 
 try { 
     input = new DataInputStream(MyClient.getInputStream()); 
 } 
 catch (IOException e) { 
     System.out.println(e); 
 }
```
The class DataInputStream allows you to read lines of text and Java primitive data types in a portable way. It has methods such as read, readChar, readInt, readDouble, and readLine,. Use whichever function you think suits your needs depending on the type of data that you receive from the server.

On the server side, you can use DataInputStream to receive input from the client:

```
DataInputStream input; 
 try { 
      input = new DataInputStream(serviceSocket.getInputStream()); 
 } 
 catch (IOException e) { 
    System.out.println(e); 
 }
```
### **CREATE AN OUTPUT STREAM**

On the client side, you can create an output stream to send information to the server socket using the class PrintStream or DataOutputStream of java.io:

```
PrintStream output; 
 try { 
     output = new PrintStream(MyClient.getOutputStream()); 
 } 
 catch (IOException e) { 
     System.out.println(e); 
 }
```
The class PrintStream has methods for displaying textual representation of Java primitive data types. Its Write and println methods are important here. Also, you may want to use the DataOutputStream:

```
 DataOutputStream output; 
 try { 
    output = new DataOutputStream(MyClient.getOutputStream()); 
 } 
 catch (IOException e) { 
    System.out.println(e); 
 }
```
The class DataOutputStream allows you to write Java primitive data types; many of its methods write a single Java primitive type to the output stream. The method writeBytes is a useful one.

On the server side, you can use the class PrintStream to send information to the client.

```
PrintStream output; 
 try { 
    output = new PrintStream(serviceSocket.getOutputStream()); 
 } 
 catch (IOException e) { 
    System.out.println(e); 
 }
```
### **CLOSING SOCKETS**

You should always close the output and input stream before you close the socket. On the client side:

```
try { 
            output.close(); 
            input.close(); 
    MyClient.close(); 
 } 
 catch (IOException e) { 
    System.out.println(e); 
 }
```
On the server side:

```
try { 
    output.close(); 
    input.close(); 
    serviceSocket.close(); 
    MyService.close(); 
 } 
 catch (IOException e) { 
   System.out.println(e); 
 }
```
### **CONCLUSION**

Sockets allows to implement Client/Socket applications and provide a powerful and flexibile infrastructure for network programming. There are some other classes fot network programming. If you are trying to connect to the World Wide Web, the URL class and related classes (URLConnection, URLEncoder) are probably more suitable than the socket classes to what you are doing. In fact, URLs are a relatively high level connection to the Web and use sockets as part of the underlying implementation.

.

### **VISUAL BASIC IMPLEMENTATION**

### **WINDOWS SOCKETS API**

The Windows Sockets specification was created by a group of companies, including Microsoft, in an effort to standardize the TCP/IP suite of protocols under Windows. Prior to Windows Sockets, each vendor developed their own proprietary libraries, and although they all had similar functionality, the differences were significant enough to cause problems for the software developers that used them. The biggest limitation was that, upon choosing to develop against a specific vendor's library, the developer was "locked" into that particular implementation. A program written against one vendor's product would not work with another's. Windows Sockets was offered as a solution, leaving developers and their end-users free to choose any vendor's implementation with the assurance that the product will continue to work.

There are two general approaches that you can take when creating a program that uses Windows Sockets. One is to code directly against the API. The other is to use a component which provides a higher-level interface to the library by setting properties and responding to events. This can provide a more "natural" programming interface, and it allows you to avoid much of the error-prone drudgery commonly associated with sockets programming. By including the control in a project, setting some properties and responding to events, you can quickly and easily write an Internet-enabled application. And because of the nature of custom controls in general, the learning curve is low and experimentation is easy.

### **PROGRAMMING WITH SOCKETWRENCH IN VISUAL BASIC**

### **A SAMPLE CLIENT PROGRAM**

The program will be used to connect with an echo server, a program which echoes back any data that's sent to it.

The first step, after starting Visual Basic, is to include the SocketWrench control . In Visual Basic 4.0, you should select **Tools|Custom Controls**, while in Visual Basic 5.0 and Visual Basic 6.0, you should select **Project|Components**. A dialog will display all of the available ActiveX controls, then select the Catalyst SocketWrench Control.

To begin, create a form that has three labels, three text controls, a button and the SocketWrench control. The form look something like this:

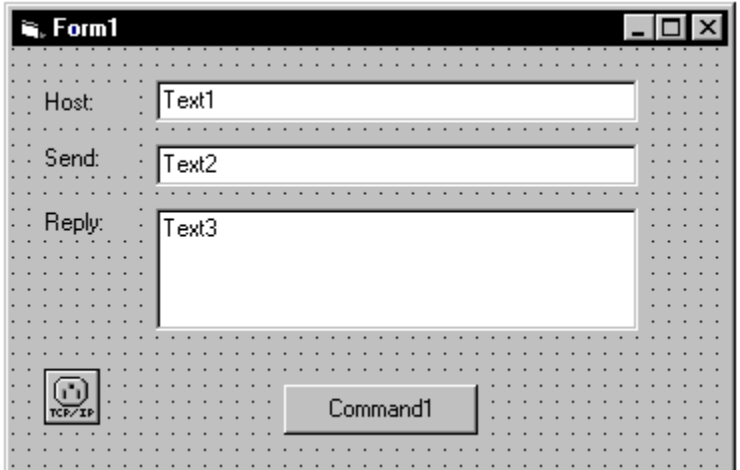

When executed, the user will enter the name or IP address of the system in the Text1 control, the text that is to be echoed in the Text2 control, and the server's reply will be displayed in the Text3 control. The Command1 button will be used to establish a connection with the remote server. When you save your project, call it "Client".

First we should initialize the controls in the Form's Load subroutine. Note that we want to disable the Text2 and Text3 controls, since they only should be usable once a connection to a server has been established. The code should look like this:

```
Private Sub Form_Load() 
     Command1.Caption = "Connect" 
     Command1.Enabled = True 
     Text1.Enabled = True
```

```
 Text2.Enabled = False 
     Text3.Enabled = False 
End Sub
```
The next step is to write the code that actually establishes a connection with the remote server in the **Click** event for the Command1 button. The code should look like this:

```
Private Sub Command1_Click() 
     If Not SocketWrench1.Connected Then 
         Dim strRemoteHost As String 
         Dim nError As Long 
         strRemoteHost = Trim(Text1.Text) 
         SocketWrench1.AutoResolve = False 
         SocketWrench1.Blocking = False 
         SocketWrench1.Protocol = swProtocolTcp 
         nError = SocketWrench1.Connect(strRemoteHost, swPortEcho) 
         If nError <> 0 Then 
             MsgBox "Unable to connect to remote host", vbExclamation 
             Exit Sub 
         End If 
         Command1.Enabled = False 
     Else 
         SocketWrench1.Disconnect 
         Command1.Caption = "Connect" 
         Text2.Enabled = False 
         Text3.Enabled = False 
     End If 
End Sub
```
The first SocketWrench property that we encounter is the **Connected** property. This is a boolean flag which tells us if the control has established a connection to a remote host. We're using this to allow the Command1 button to function in one of two ways: if no connection has been established, then pressing the button will cause the client to make a connection to the server entered in the Text1 control. However, if there is an active connection, then pressing the button will disconnect the client from the server.

These next three SocketWrench properties are used to define some basic functions of the control, such as how host names are resolved and what network protocol is used. These properties are:

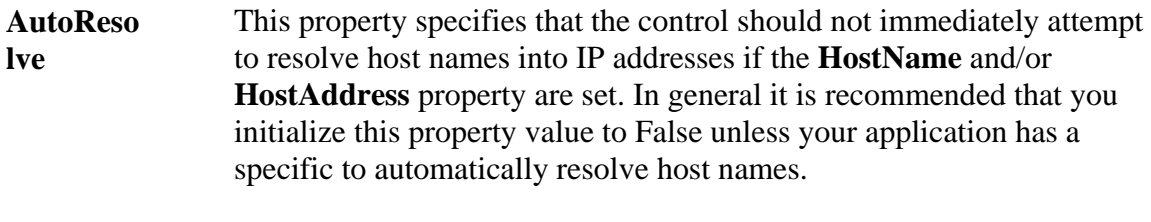

- **Blocking** This property specifies if the application should wait for a socket operation to complete before continuing. By setting this property to False, that indicates that the application will not wait for the operation to complete, and instead will respond to events generated by the control. This is the recommended approach to take when designing your application.
- **Protocol** This property determines which protocol is going to be used to communicate with the remote application. Most commonly, the value **swProtocolTcp** is specified, which means that the stream-based Transmission Control Protocol will be used. To send UDP datagrams, this property can be set to the value **swProtocolUdp**.

To establish the connection to the server, the **Connect** method is called, passing the name of the server to connect to and the port number of the echo server. It should be noted that there are a number of optional arguments to this method, but for the purposes of this example, only the host name and port number are needed. If the connection attempt is successful, the method will return a value of zero. However, if an error occurs the method will return a nonzero value which specifies an error code.

If the connection attempt is successful, then the Command1 button is disabled. Because the socket is non-blocking (that is, the **Blocking** property is False), when the **Connect** method returns it does not mean that the connection has actually completed. Instead, it means that the connection process has begun, and completion is signaled by the control's **OnConnect** event firing. So between the time that the **Connect** method is called to establish a connection and the time that the **OnConnect** event is fired to indicate that the connection has been completed, the user should not be able to press the Command1 button because it would result in the **Connect** method being called again.

To update our form when a connection has been established, we need to add some code to the control's **OnConnect** event. Remember, this event is only called after a connection attempt has completed on a non-blocking socket:

```
Private Sub SocketWrench1_Connect() 
     Command1.Caption = "Disconnect" 
     Command1.Enabled = True 
     Text2.Enabled = True 
     Text3.Enabled = True
```
 *MsgBox "Connect to remote host", vbInformation End Sub* 

This will change the caption of our Command1 button to "Disconnect" (informing the user that when they press it, now it will disconnect the current session), and enable our Text2 and Text3 controls. We also display a message box indicating that the connection has completed.

There is a possibility that the remote host may terminate our connection, and our client application needs to be able to handle this. If this happens, for example if the server is stopped, then the control's **OnDisconnect** event will fire. In our code, we'll reset our command button's caption, disable the Text2 and Text3 controls and display a message box indicating that the connection has been lost. The code would look like this:

```
Private Sub SocketWrench1_Disconnect() 
     SocketWrench1.Disconnect 
     Command1.Caption = "Connect" 
     Command1.Enabled = True 
     Text2.Enabled = False 
     Text3.Enabled = False 
     MsgBox "Disconnected from remote host", vbInformation 
End Sub
```
When the **OnDisconnect** event fires, what the control is telling you is that the other socket, in this case the server's socket, has been closed. However, until you call the **Disconnect** method it will remain open on the client side. For the connection to be completely terminated, the sockets on both ends of the connection need to be closed.

What happens if there is an error while the client attempts to connect to the server? It is possible for the **Connect** method to return zero (indicating success), and then once the connection attempt begins, an error occurs. For example, this can happen if there is no server listening on the specified port number. To be able to handle this, the control has an event called **OnError** which is fired whenever an error such as this occurs. Let's add some code to the event to report any errors:

```
Private Sub SocketWrench1_Error(ByVal Error As Variant, _ 
                                       ByVal Description As Variant) 
     If Error <> swErrorOperationWouldBlock Then 
         SocketWrench1.Disconnect 
         Command1.Caption = "Connect" 
         Command1.Enabled = True 
         Text2.Enabled = True 
         Text3.Enabled = True 
         MsgBox Description, vbExclamation, "Error " & CStr(Error) 
     End If
```

```
End Sub
```
The **OnError** event has two arguments passed to it, an error code and a textual description of the error. The first thing that we do is compare this error against one of our predefined error constants swErrorOperationWouldBlock which occurs if a socket operation would cause a non-blocking socket to block. For example, attempting to read data from a non-blocking

socket and there is no data available at that time would result in this error. The reason that we're specifically checking for it is because this particular error code is really more of a warning to the application, not a fatal error. In all other cases, we disconnect the client session and report the error.

Now that the code to establish the connection has been written, the next step is to actually send and receive data to and from the server. To do this, the Text2 control should have the following code added to its **KeyPress** event:

```
Private Sub Text2_KeyPress(KeyAscii As Integer) 
     If KeyAscii = 13 Then 
         Dim strBuffer As String 
         Dim cchBuffer As Long, nResult As Long 
         strBuffer = Text2.Text & vbCrLf 
         cchBuffer = Len(strBuffer) 
         Text2.Text = "" 
         KeyAscii = 0 
         nResult = SocketWrench1.Write(strBuffer, cchBuffer) 
         If nResult = -1 Then 
             MsgBox "Unable to send data to server" 
             Exit Sub 
         End If 
     End If 
End Sub
```
The **Write** method is used to send data to the remote server. The first argument is the buffer that contains the data (in this case, a string variable) and the second argument is the number of bytes to write. Note that the second argument is optional and if it is omitted the entire buffer is written. For clarity, it is recommended that the buffer length be specified. Note that in addition to strings, the **Write** method will also accept bytes and byte arrays as parameters.

Because our example is connecting to an echo service, once the data has been sent to the remote host, it immediately sends the data back to the client. This generates an **OnRead** event in SocketWrench, which should have the following code:

```
Private Sub SocketWrench1_Read() 
    Dim strBuffer As String 
     Dim nResult As Long 
     nResult = SocketWrench1.Read(strBuffer, 1024) 
     If nResult > 0 Then 
         Text3.Text = Text3.Text + strBuffer 
     End If 
End Sub
```
The **OnRead** event indicates that data has arrived and is available to be read by the control. The **Read** method then reads the data sent by the server and stores it in the buffer specified in the first parameter. The second parameter specifies the maximum number of bytes to read. Note that in this case, it is an arbitrary value of 1,024 bytes. One important thing to note is that requesting to read a specified number of bytes does not guarantee that you will actually receive that amount. Because TCP is a stream-oriented protocol, there is no concept of a

"message boundary" or a one-to-one relationship between the amount of data written to the socket and the amount of data read from it. In other words, the server sends four pieces of data in 512 byte blocks, there is no guarantee that your program will get four **OnRead** events for that number of bytes per read. Instead, you may get more than four events (in which the data sent is received in smaller blocks) or you may get fewer events, with the data being combined. This is the nature of how TCP/IP works, and must be accounted for in the design of you application. Typically this means buffering the data in the program and either looking for special "end of message" characters in the data stream, accumulating data in fixed sizes and processing it as the buffer is filled.

The last piece of code to add to the sample is to handle closing the socket when the program is terminated by selecting Close on the system menu. The best place to put socket cleanup code is in the form's **Unload** event, such as:

```
Sub Form_Unload (Cancel As Integer) 
     If SocketWrench1.Connected Then SocketWrench1.Disconnect 
     End 
End Sub
```
If the **Connected** property returns True, then a connection has been established and we should disconnect from the server before the program terminates. With all of the properties and event code needed for the sample client application completed, all that's left to do is run the program! Of course, in a real application you'd need to provide extensive error checking. SocketWrench errors start at 10,000 and correspond to the error codes used by the Windows Sockets API. Most errors will occur when setting the host name, address, service port or using one of the methods.

### **BUILDING AN ECHO SERVER**

The next step is to implement your own echo server. The server will listen on the echo port, accept connections from one or more clients and echo back any data that is sent to it. First, start a new Visual Basic project with a single form, a button in the center of the form and the SocketWrench control. It might look something like this:

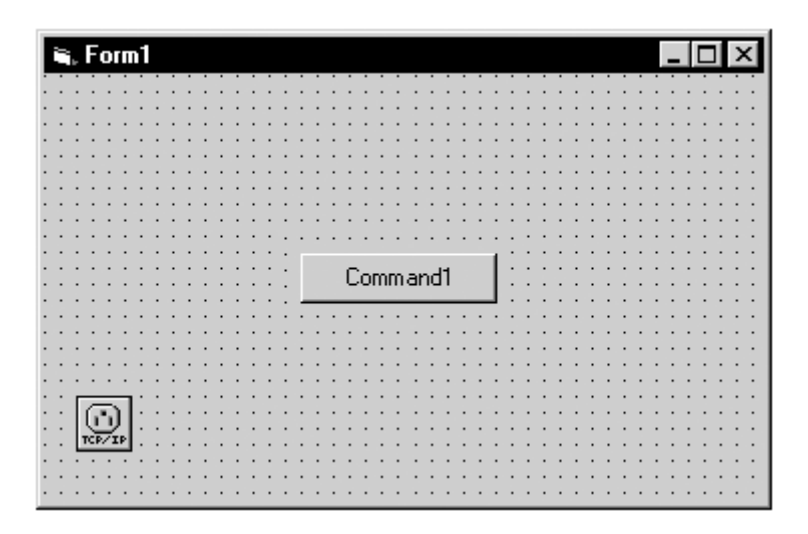

The first that we need to do is create a global variable called **LastSocket** which we will use to keep track of the number of clients that have connected to our server. This should be done in the general declaration section, as follows:

### *Dim LastSocket As Integer*

Next, we will initialize the form in the Load subroutine with the following code:

```
Private Sub Form_Load() 
     Command1.Caption = "Listen" 
     LastSocket = 0 
End Sub
```
When the user presses the command button, we want the server to begin listening for connections. Remember that the first thing that a server application must do is listen on a local port for incoming connections from a client. You'll know that a client is attempting to connect with you when the **OnAccept** event is generated for the SocketWrench control.

To accept the connection, your program calls the **Accept** method, passing the listening socket handle as a parameter. As you'll recall from the TCP/IP tutorial, the act of accepting a connection causes a second socket to be created. The original listening socket continues to listen for more connections, while the second socket can be used to communicate with the client that connected to you. If you use the **Accept** method to accept the connection on the

same instance of the control, you're effectively telling the control to *close* the original listening socket and from that point on the control can be used to communicate with the client. While this is convenient, it is also limiting -- since the listening socket has been closed, no more clients can connect with your program, effectively limiting it to a single client connection.

A better approach is to create an additional instance of the control and have it accept the connection, leaving the original listening socket available so that more clients can establish a connection with your server. The problem is, how many clients are going to attempt to connect to you? Of course, you could drop a fixed number of SocketWrench controls on your form, thereby limiting the number of connections, but that's not a very good design. The better approach is to create a *control array* which can be dynamically loaded when a connection is attempted by a client, and unloaded when the connection is closed. This is the approach that we'll take in our echo server.

In order to implement a dynamically-loaded control array, set the Index property of SocketWrench1 to 0. This will also cause VB to include the parameter Index in events that you implement.

To have the server begin listening when the button is pressed, we need to add code to the button's **Click** event. Initially there will only be one instance of the control in our control array, identified as SocketWrench1(0) and it will be used to listen for connections: *Private Sub Command1\_Click()* 

```
 If Not SocketWrench1(0).Listening Then 
         Dim nError As Long 
         SocketWrench1(0).AutoResolve = False 
         SocketWrench1(0).Blocking = False 
         SocketWrench1(0).Protocol = swProtocolTcp 
         SocketWrench1(0).LocalPort = swPortEcho 
         nError = SocketWrench1(0).Listen() 
         If nError <> 0 Then 
             MsgBox "Unable to listen for connections", vbExclamation 
             Exit Sub 
         End If 
         Command1.Caption = "Disconnect" 
     Else 
         SocketWrench1(0).Disconnect 
         Command1.Caption = "Listen" 
     End If 
End Sub
```
There are two new properties here, the **Listening** property and the **LocalPort** property. The **Listening** property is a boolean flag, similar to the **Connected** property in our client example. It will return True if the control is currently listening for client connections. The **LocalPort** property is used by server applications to specify the local port that it's listening on for connections. By specifying the standard port used by echo servers (port 7), any other system can connect to yours and expect the program to echo back whatever is sent to it.

If the control is listening for connections and you press the button, it will disconnect the socket. This stops the control from listening for new client connections, however it will not interrupt any clients that have already connected to the server. The reason for this is because the client connections are actually managed on separate sockets which are not affected by closing the listening socket.

When our server program is executed and you press the button, the control will begin listening for client connections. When this occurs, the control's **OnAccept** event will fire. The code for this event should look like this:

```
Private Sub SocketWrench1_Accept(Index As Integer, ByVal Handle As Variant) 
     Dim I As Integer 
     For I = 1 To LastSocket 
         If Not SocketWrench1(I).Connected Then Exit For 
     Next I 
     If I > LastSocket Then 
         LastSocket = LastSocket + 1: I = LastSocket 
         Load SocketWrench1(I) 
     End If 
     SocketWrench1(I).AutoResolve = False 
     SocketWrench1(I).Blocking = False 
     SocketWrench1(I).Protocol = swProtocolTcp 
     SocketWrench1(I).Accept Handle 
End Sub
```
Next, we initialize the control's properties, and then the Accept method is called with the Handle parameter that is passed to the control. After executing this statement, the control is now ready to start communicating with the client program. Since it's the job of an echo server to echo back whatever is sent to it, we have to add code to the control's **OnRead** event, which tells it that the client has sent some data to us:

```
Private Sub SocketWrench1_Read(Index As Integer) 
    Dim strBuffer As String 
     Dim cbBuffer As Long 
     cbBuffer = SocketWrench1(Index).Read(strBuffer, 1024) 
     If cbBuffer > 0 Then 
         SocketWrench1(Index).Write strBuffer, cbBuffer 
     End If 
End Sub
```
Finally, when the client closes the connection, the socket control must also close its end of the connection. This is accomplished by adding a line of code in the control's **OnDisconnect** event:

```
Private Sub SocketWrench1_Disconnect(Index As Integer) 
     SocketWrench1(Index).Disconnect
```
*End Sub* 

To make sure that all of the socket connections are closed when the application is terminated, the following code should be included in the form's **Unload** event:

```
Private Sub Form_Unload (Cancel As Integer) 
    Dim I As Integer 
  If SocketWrench1(0).Listening Then SocketWrench1( (0).Disconnect
```

```
 For I = 1 To LastSocket 
   If SocketWrench1( (I).Connected Then SocketWrench1( (I).Disconnect 
  Next I 
  End 
End Sub
```
This will disconnect the listening socket so that no more clients can establish connections, and will then disconnect from each of the clients.

# CIMPLEMENTATION IN UNIX

### **SERVER CODE**

#ifndef unix #define WIN32 #include <windows.h> #include <winsock.h> #else #define closesocket close #include <sys/types.h> #include <sys/socket.h> #include <netinet/in.h> #include <netdb.h> #endif #include <stdio.h> #include <string.h> #define PROTOPORT 6500 /\* default protocol port number \*/ #define QLEN  $\qquad \qquad 6 \qquad \qquad$  /\* size of request queue  $\qquad \qquad$  \*/ int visits = 0;  $\frac{\text{#} \times \text{counts}}{\text{#} \times \text{points}}$  /\* counts client connections \*/ /\*------------------------------------------------------------------------ \* Program: server \* \* Purpose: allocate a socket and then repeatedly execute the following: \* (1) wait for the next connection from a client \* (2) send a short message to the client \* (3) close the connection  $*$  (4) go back to step (1) \* \* Syntax: server [ port ] \* \* port - protocol port number to use \* \* Note: The port argument is optional. If no port is specified, \* the server uses the default given by PROTOPORT. \* \*------------------------------------------------------------------------ \*/ main(argc, argv) int argc; char \*argv[]; { struct hostent \*ptrh; /\* pointer to a host table entry \*/

```
struct protoent *ptrp; /* pointer to a protocol table entry */
     struct sockaddr_in sad; /* structure to hold server's address */ 
     struct sockaddr_in cad; /* structure to hold client's address */ 
    int sd, sd2; /* socket descriptors */
    int port; /* protocol port number */
    int alen; /* length of address */
    char buf[1000]; \frac{\pi}{2} buffer for string the server sends \frac{\pi}{2} int n; /* number of characters received */ 
#ifdef WIN32 
      WSADATA wsaData; 
      WSAStartup(0x0101, &wsaData); 
#endif 
      memset((char *)&sad,0,sizeof(sad)); /* clear sockaddr structure */ 
     sad.sin_family = AF_INET; /* set family to Internet
     sad.sin_addr.s_addr = INADDR_ANY; /* set the local IP address */ /* Check command-line argument for protocol port and extract */ 
     /* port number if one is specified. Otherwise, use the default */ 
     /* port value given by constant PROTOPORT */ 
    if (argc > 1) { \frac{\pi}{3} if argument specified \frac{\pi}{3}port = atoi(argv[1]); /* convert argument to binary */
      } else { 
         port = PROTOPORT; \frac{*}{} use default port number \frac{*}{} } 
    if (port > 0) \qquad /* test for illegal value \qquad */
         sad.sin_port = htons((u_short)port);
     else { /* print error message and exit */ 
          fprintf(stderr,"bad port number %s\n",argv[1]); 
         exit(1); } 
     /* Map TCP transport protocol name to protocol number */ 
    if ( ((int)(ptrp = getprotobyname("tcp")) == 0) {
          fprintf(stderr, "cannot map \"tcp\" to protocol number"); 
         exit(1);
      } 
     /* Create a socket */ 
     sd = socket(PF_{NET}, SOCK_{STREAM}, ptrp > p_{proto});if (sd < 0) {
          fprintf(stderr, "socket creation failed\n"); 
         exit(1);
```

```
 } 
 /* Bind a local address to the socket */ 
if (bind(sd, (struct sockaddr *)&sad, sizeof(sad)) < 0) {
       fprintf(stderr,"bind failed\n"); 
      exit(1); } 
 /* Specify size of request queue */ 
if (listen(sd, QLEN) < 0) {
       fprintf(stderr,"listen failed\n"); 
      exit(1); } 
 /* Main server loop - accept and handle requests */ 
while (1) {
      alen = sizeof(cad); if ( (sd2=accept(sd, (struct sockaddr *)&cad, &alen)) < 0) { 
             fprintf(stderr, "accept failed\n"); 
            exit(1); } 
      n = \text{recv}(sd2, \text{buf}, \text{sizeof}(\text{buf}), 0);while (n > 0) { 
         send(sd2, but, n, 0);n = \text{recv}(sd2, \text{buf}, \text{sizeof}(\text{buf}), 0); } 
       closesocket(sd2); 
 }
```
}

### **CLIENT CODE**

#ifndef unix #define WIN32 #include <windows.h> #include <winsock.h> #else #define closesocket close #include <sys/types.h> #include <sys/socket.h>  $\#$ include  $\langle$ netinet $\langle$ in.h $\rangle$ #include <arpa/inet.h>  $\#$ include  $\leq$ netdb.h $>$ #endif #include <stdio.h> #include <string.h> #define PROTOPORT 6500 /\* default protocol port number \*/ extern int errno: char localhost $[$ ] = "localhost"; /\* default host name \*/ /\*------------------------------------------------------------------------ \* Program: client \* \* Purpose: allocate a socket, connect to a server, and print all output \* \* Syntax: client [ host [port] ] \* \* host - name of a computer on which server is executing \* port - protocol port number server is using \* \* Note: Both arguments are optional. If no host name is specified, \* the client uses "localhost"; if no protocol port is \* specified, the client uses the default given by PROTOPORT. \* \*------------------------------------------------------------------------ \*/ main(argc, argv) int argc; char \*argv[]; { struct hostent \*ptrh; /\* pointer to a host table entry \*/

```
struct protoent *ptrp; /* pointer to a protocol table entry */
    struct sockaddr_in sad; /* structure to hold an IP address */
    int sd; /* socket descriptor */
    int port; /* protocol port number */
    char *host; /* pointer to host name *int n; /* number of characters read */
    char buf[1000]; \frac{\pi}{2} buffer for data from the server \frac{\pi}{4}char *text; /* pointer to user's line of text */
#ifdef WIN32 
     WSADATA wsaData; 
     WSAStartup(0x0101, &wsaData); 
#endif 
     memset((char *)&sad,0,sizeof(sad)); /* clear sockaddr structure */ 
    sad.sin_family = AF_INET; /* set family to Internet */
     /* Check command-line argument for protocol port and extract */ 
     /* port number if one is specified. Otherwise, use the default */ 
    \frac{*}{*} port value given by constant PROTOPORT \frac{*}{*}if (argc > 2) { \qquad /* if protocol port specified \frac{k}{ }port = atoi(argv[2]); \frac{*}{} convert to binary \frac{*}{} } else { 
         port = PROTOPORT; \frac{*}{} use default port number \frac{*}{} } 
    if (port > 0) \qquad /* test for legal value \qquad */
         sad.sin_port = htons((u_short)port);
     else { /* print error message and exit */ 
          fprintf(stderr,"bad port number %s\n",argv[2]); 
         exit(1); } 
     /* Check host argument and assign host name. */ 
    if (\text{argc} > 1) {
         host = \arg v[1]; /* if host argument specified */
     } else { 
         host = localhost; } 
     /* Convert host name to equivalent IP address and copy to sad. */ 
    ptrh = gethostbyname(host);if ( ((char *)ptrh) == NULL ) {
```

```
 fprintf(stderr,"invalid host: %s\n", host); 
     exit(1); }
```

```
 memcpy(&sad.sin_addr, ptrh->h_addr, ptrh->h_length);
```
 /\* Map TCP transport protocol name to protocol number. \*/ if (  $((int)(ptrp = getprotobyname("tcp")) == 0)$  { fprintf(stderr, "cannot map \"tcp\" to protocol number");  $exit(1);$  } /\* Create a socket. \*/ sd = socket(PF\_INET, SOCK\_STREAM, ptrp->p\_proto); if  $(sd < 0)$  { fprintf(stderr, "socket creation failed\n");  $exit(1);$  } /\* Connect the socket to the specified server. \*/ if (connect(sd, (struct sockaddr \*)&sad, sizeof(sad)) < 0) { fprintf(stderr,"connect failed\n");  $exit(1);$  } /\* Repeatedly read data from user and send it to server. \*/  $text = fgets(buf, sizeof(buf), stdin);$ while (text  $!=$  NULL) { send(sd, buf, strlen(buf), 0);  $n =$  recv(sd, buf, sizeof(buf), 0); write $(1, \text{buf}, n)$ ;  $text = fgets(buf, sizeof(buf), stdin);$  } /\* Close the socket. \*/

```
 closesocket(sd);
```
/\* Terminate the client program gracefully. \*/

 $exit(0);$ 

}

### **HELPER FILE**

# # makefile for echo client and server #

 $CC = \text{gcc}$  $LIBS = -Isockey -lnsl -lpthread$ 

all: EchoServer EchoClient

EchoServer: EchoServer.c \$(CC) -o EchoServer EchoServer.c \$(LIBS)

EchoClient: EchoClient.c \$(CC) -o EchoClient EchoClient.c \$(LIBS)

clean:

/bin/rm -f EchoServer EchoClient core \*.o \*~

### **EXECUTING THE CODE**

### **SERVER**

- 1) In the terminal window of Linux execute the command gcc echoserver.c ./a.out
- 2) Make sure all the files are in root directory. This will start the server.

### **CLIENT**

- 1) In a separate terminal window of Linux execute the command gcc echoclient.c ./a.out
- 2) Make sure all the files are in root directory.This will start the client

### **SERVER STARTED**

**[root@localhost root]# gcc echoserver.c [root@localhost root]# ./a.out** 

### **CLIENT STARTED**

**[root@localhost root]# gcc echoclient.c [root@localhost root]# ./a.out** 

### **COMMUNICATING**

**[root@localhost root]# gcc echoclient.c [root@localhost root]# ./a.out hi hi confirm connection confirm connection connection confirmed connection confirmed executing executing success success** 

### **TELNET**

**[root@localhost root]# telnet 127.0.0.1 6500 Trying 127.0.0.1... Connected to 127.0.0.1. Escape character is '^]' hi hi confirm connection confirm connection connection confirmed connection confirmed executing executing success success** 

## **JAVA IMPLEMENTATION** IN WINDOWS

### **SERVER CODE**

```
/** 
 * An echo server listening on the port specified in the command line. 
 * This server reads from the client and echoes back the result. When the 
 * client enters the character '.' the server closes the connection. 
 */ 
import java.net.*; 
import java.io.*; 
public class EchoServer 
{ 
           public static void main(String[] args) throws IOException { 
               if (args.length < 1) {
                       System.err.println("Usage: java EchoServer <Port Number> "); 
                       System.exit(0); 
 } 
               ServerSocket sock = null:
                try { 
                       // establish the socket 
                      sock = new ServerSocket(Integer.parseInt(args[0]));
/**
                        * listen for new connection requests. 
                        * when a request arrives, service it 
                        * and resume listening for more requests. 
*/
                       while (true) { 
                              // now listen for connections 
                             Socket client = sock.accept();
                              // service the connection 
                              ServiceConnection(client); 
 } 
 } 
                catch (IOException ioe) { 
                       System.err.println(ioe); 
 } 
                finally { 
                      if (sock != null)
                              sock.close(); 
 } 
 }
```

```
 public static void ServiceConnection(Socket client) 
\overline{\phantom{a}} BufferedReader networkBin = null; 
                 OutputStreamWriter networkPout = null; 
                try { 
 /** 
                       \displaystyle{\ast} get the input and output streams associated with the socket. \displaystyle{\ast}*/
                       networkBin = new BufferedReader(new
InputStreamReader(client.getInputStream())); 
                        networkPout = new OutputStreamWriter(client.getOutputStream()); 
/**
                        * the following successively reads from the input stream and returns 
                        * what was read. The loop terminates when we read a period "." 
                        * from the input stream. 
*/
                       boolean done = false;
                       while (!done) {
                               String line = networkBin.readLine(); 
                              if ( (line == "") \| line.equals(".") ) {
                                     done = true; networkPout.write("BYE\r\n"); 
 } 
else belangrende belangrende belangrende belangrende belangrende belangrende belangrende belangrende belangren
                                     networkPout.write("[ "+line+" ]\r\n");
                               networkPout.flush(); 
 } 
 } 
                catch (IOException ioe) { 
                       System.err.println(ioe); 
 } 
                finally { 
                       try { 
                              if (networkBin := null)
                                      networkBin.close(); 
                               if (networkPout != null) 
                                      networkPout.close(); 
                              if (client != null)
                                      client.close(); 
 } 
                       catch (IOException ioee) { 
                               System.err.println(ioee);
```
 } } // end try } // end ServiceConnection

}
### **CLIENT CODE**

```
/** 
 * An echo client. The client enters data to the server, and the 
 * server echoes the data back to the client. 
 */ 
import java.net.*; 
import java.io.*; 
public class EchoClient 
{ 
           public static void main(String[] args) throws IOException { 
               if (args.length < 2) {
                       System.err.println("Usage: java EchoClient <IP address> <Port 
number>");
                       System.exit(0); 
 } 
                BufferedReader networkBin = null; 
               PrintWriter networkPout = null;
                BufferedReader localBin = null; 
               Socket sock = null:
                try { 
                      sock = new Sockets(args[0], Integer.parseInt(args[1]));
                       // set up the necessary communication channels 
                      networkBin = new BufferedReader(new
InputStreamReader(sock.getInputStream())); 
                      localBin = new BufferedReader(new
InputStreamReader(System.in)); 
                       networkPout = new PrintWriter(sock.getOutputStream(),true); 
                       boolean done = false; 
                      while (!done) {
                              String line = localBin.readLine(); 
                              if (line.equals(".")) 
                                    done = true:
                              networkPout.println(line); 
                              System.out.println("Server: " + networkBin.readLine()); 
 } 
 } 
                catch (IOException ioe) {
```

```
 System.err.println(ioe); 
 } 
 finally { 
                      if (networkBin != null) networkBin.close(); 
                      if (localBin != null)localBin.close();
                       if (networkPout != null) 
                              networkPout.close(); 
                      if (sock != null)
                             sock.close();
                } 
           } 
}
```
# **EXECUTING THE CODE**

#### **SERVER**

- 1) In the command prompt execute the command javac EchoServer.java java EchoServer *any port number*
- 2) Server will be successfully started

#### **CLIENT**

- 1) In the command prompt (separate window) execute the command javac EchoClient.java java EchoClient *hostaddress portnumber*
- 2) Client will be successfully started communicating with above server.

# **EXECUTION OF SERVER LISTENING TO PORT 9000**

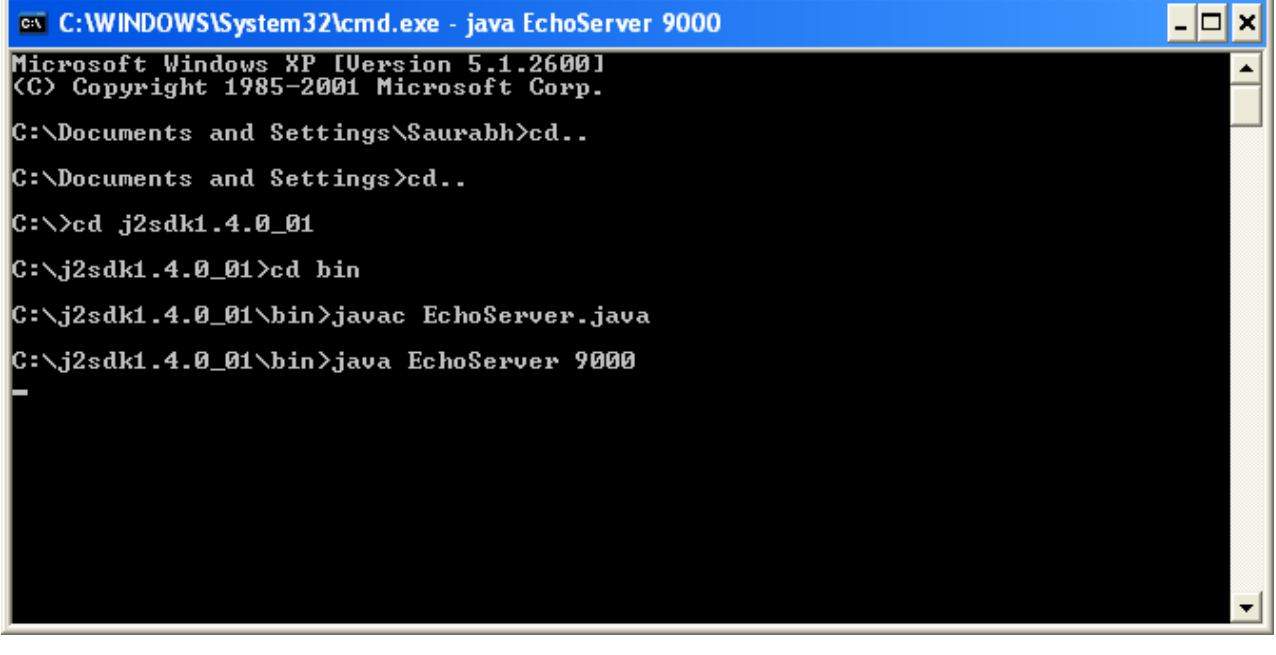

# **EXECUTION OF CLIENT RUNNING IN LOCAL HOST(127.0.0.1) CONNECTED TO PORT 9000**

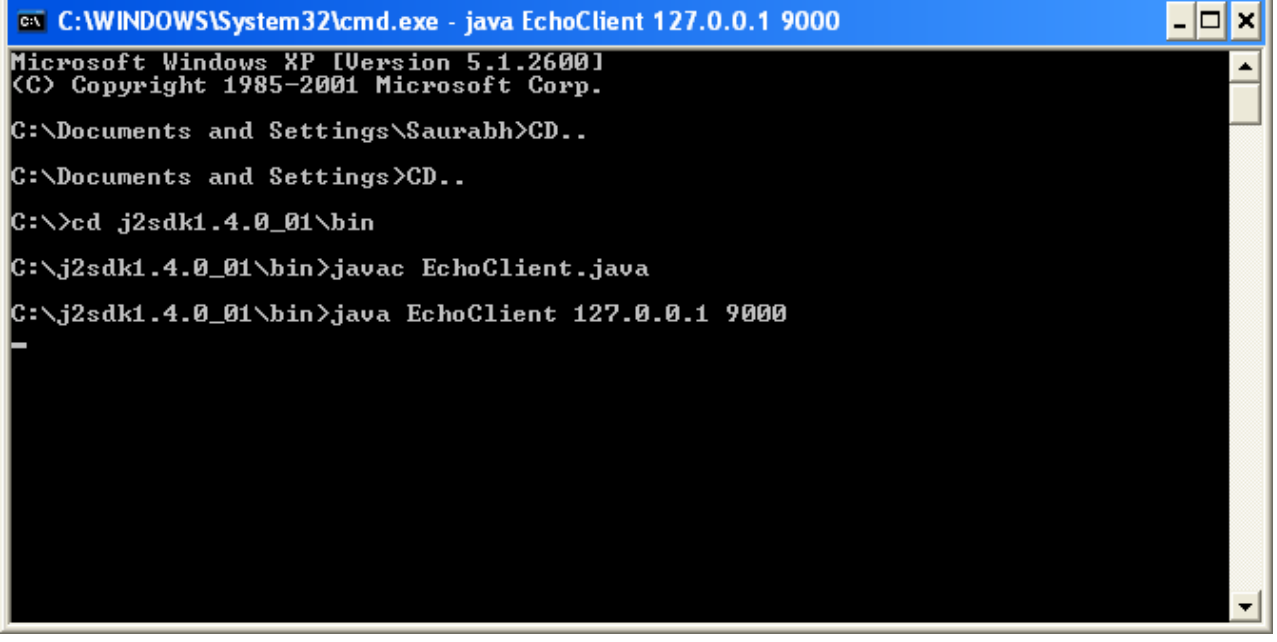

## **ECHO SERVER ECHOING BACK EVERY DATA IT RECEIVES BACK TO THE CLIENT**

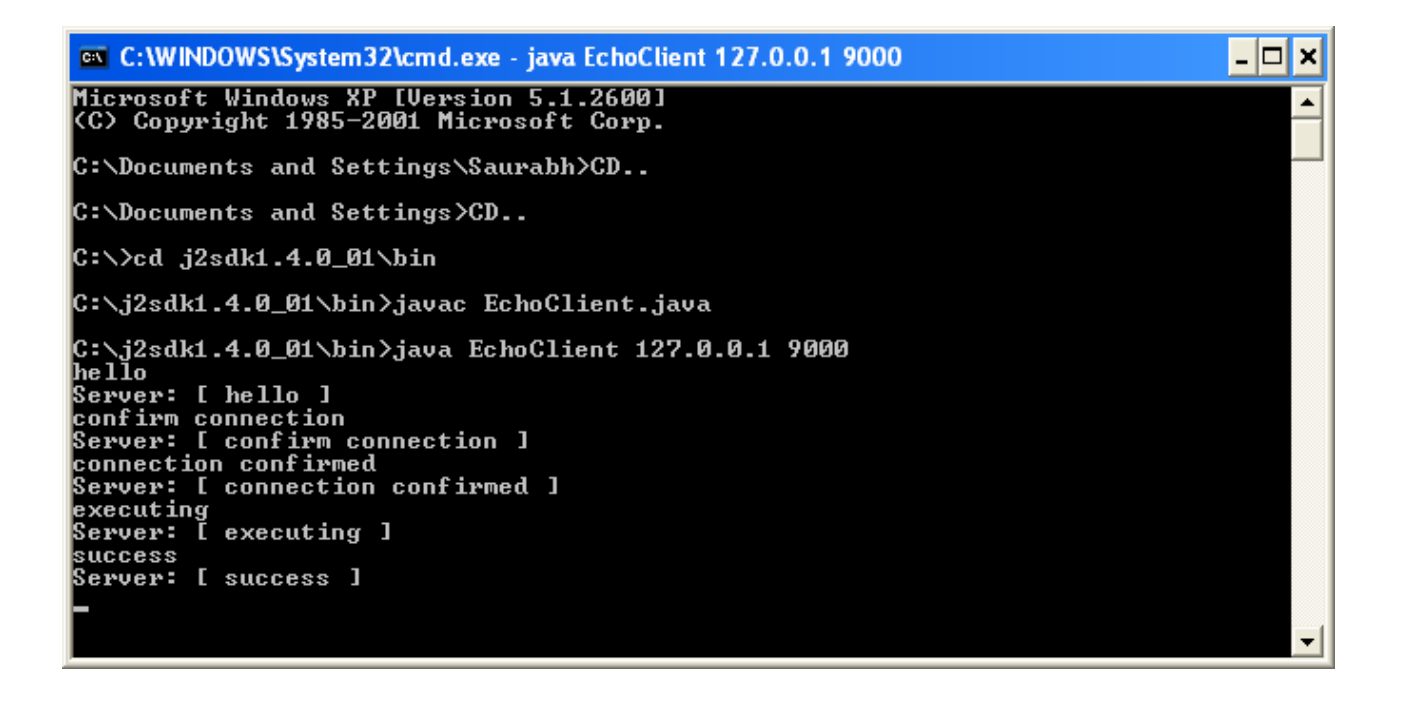

### **CONNECTION TERMINATED WITH SERVER REPLYING "BYE"**

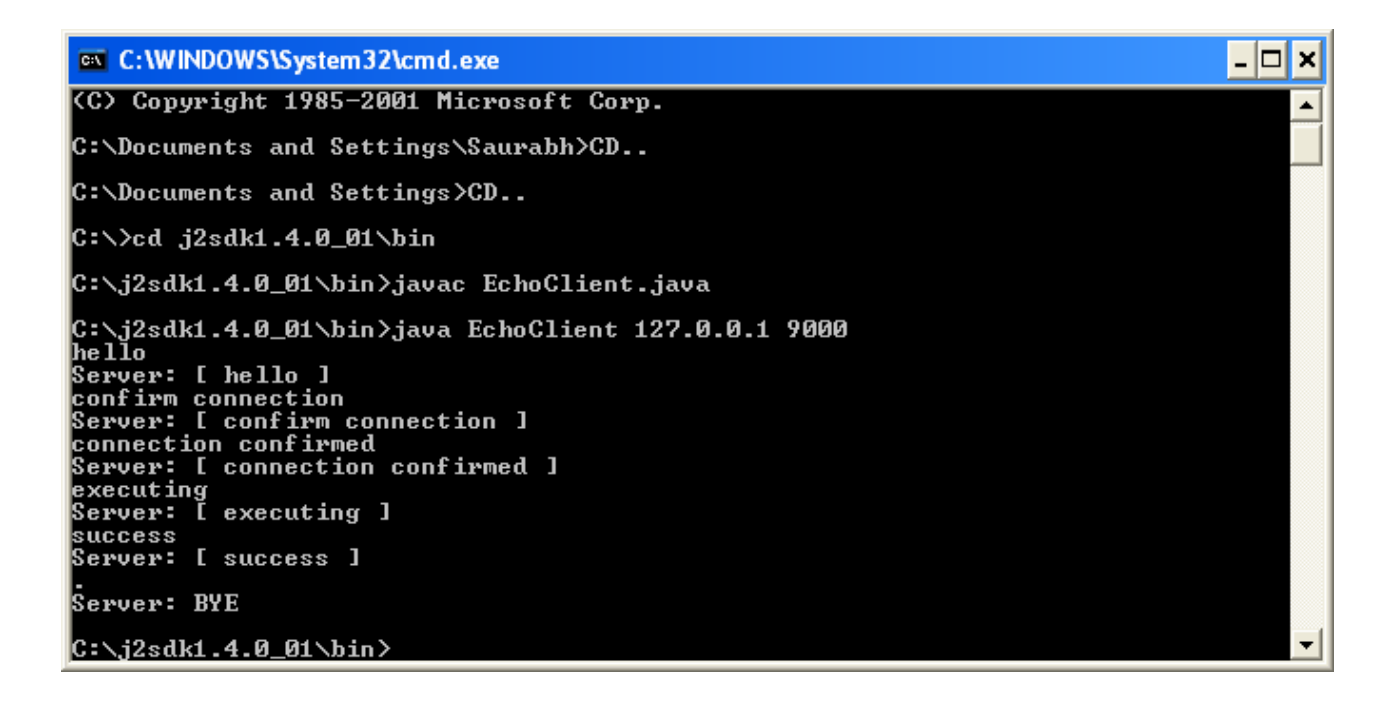

# VISUAL BASIC *IMPLEMENTATION* IN WINDOWS

#### **SERVER CODE**

#### *frmServer Code ( server.frm file )*

Option Explicit

Private intLastSocket As Integer Private strBufferArray() As String Private lTotalConnections As Long

Private Sub Dropdown\_Click() lear the text box  $Text_T = ""$ End Sub

Private Sub Form\_Load() 'Set the status Me.Status.Panels(1).Text = "Ready."

```
 'Prepare our listening socket 
sockConn(0). AddressFamily = AF<sub>_</sub>INET
 sockConn(0).Protocol = IPPROTO_IP 
 sockConn(0).SocketType = SOCK_STREAM 
sockConn(0).Blocking = FalsesockConn(0). AutoResolve = False
sockConn(0).LocalPort = 7777 sockConn(0).Listen
```

```
 'Set the last socket index to zero 
  intLastSocket = 0End Sub
```
Private Sub Form\_Resize()

 'If the window can be resized... If Me.WindowState <> vbMinimized And \_  $Me.Visible = True Then$ 

 'Base control spacing on the dropdown's left position 'The tops of controls is assumed not to change Dropdown.Width = Me.ScaleWidth - (Dropdown.Left \* 3) - Kick.Width  $Kick. Left = Dropdown. Width + (Dropdown. Left * 2)$ Text. Width = Me. Scale Width - (Dropdown. Left  $* 2$ )

Text.Height = Me.ScaleHeight - (Text.Top + Dropdown.Left + Status.Height)

 End If End Sub

Private Sub Form\_Unload(Cancel As Integer) 'Disconnect all sockets DisconnectAll End Sub

Private Sub Kick\_Click() Dim intIndex As Integer Dim objSocket As Integer

 'Loop through the sockets For obj $Sockets = 1$  To intLastSocket

 'If this socket is connected... If sockConn(objSocket).Connected Then

 'Loop through the dropdown For intIndex = 0 To Dropdown.ListCount - 1

 'If the handle matches If sockConn(objSocket).Handle = Dropdown.ItemData(intIndex) Then

 'And if the index matches If Dropdown.ListIndex  $=$  intIndex Then

 'Disconnect this user Log "KICK: " & sockConn(objSocket).PeerAddress sockConn\_Disconnect objSocket Exit For

 End If End If Next 'intIndex End If Next 'objSocket

End Sub

Private Function NewSocket() As Integer Dim intIndex As Integer

'Look for the first available socket control

For int $Index = 1$  To int $LastSocket$  If Not sockConn(intIndex).Connected Then  $strBufferArray(intIndex) = ""$  Exit For End If Next 'intIndex

 'If we need to add another socket control... If intIndex > intLastSocket Then

 'Create the control and increase the buffer array intLastSocket = intLastSocket + 1 intIndex = intLastSocket Load sockConn(intIndex) ReDim strBufferArray(intIndex  $+ 1$ ) As String

End If

 'Setup the new connection sockConn(intIndex).AddressFamily = AF\_INET sockConn(intIndex).Protocol = IPPROTO\_IP sockConn(intIndex).SocketType = SOCK\_STREAM sockConn(intIndex).LocalPort = IPPORT\_ANY sockConn(intIndex).Binary = True sockConn(intIndex).BufferSize = 1024  $sockConn(intIndex).Blocking = False$ sockConn(intIndex).AutoResolve = False

 'Increase the number of connections and set the status  $lTotalConnections = lTotalConnections + 1$ **SetStatus** 

 'Return the new index  $NewSocket = intIndex$ End Function

Private Sub sockConn\_Accept(Index As Integer, SocketId As Integer) Dim objSocket As Integer

 'Create a new socket connection 'and free the listening socket  $objSocket = NewSocket()$  sockConn(objSocket).Accept = SocketId End Sub

Private Sub sockConn\_Connect(Index As Integer)

 'If this address is not banned... If Not IsBanned(sockConn(Index).PeerAddress) Then

 'Add the connection to the drop down Dropdown.AddItem sockConn(Index).PeerAddress Dropdown.ItemData(Dropdown.NewIndex) = sockConn(Index).Handle Dropdown.Enabled = True

 'If nothing is selected, select this connection If Dropdown.ListIndex  $= -1$  Then Dropdown.ListIndex = Dropdown.NewIndex End If

End If

 'Display the connection DisplayCommand "Connection from: " & sockConn(Index).PeerAddress, Index

End Sub

```
Private Sub sockConn_Disconnect(Index As Integer) 
   Dim intListIndex As Integer
```
 'Loop through the dropdown items For intListIndex =  $0$  To Dropdown.ListCount - 1

 'If we found the matching connection... If Dropdown.ItemData(intListIndex) = sockConn(Index).Handle Then

 'Remove the item from the drop down Dropdown.RemoveItem intListIndex

 'If there are no more drop down items... If Dropdown.ListCount < 1 Then

 'Disable the drop down Dropdown.ListIndex  $= -1$ Dropdown.Enabled = False

End If

 'Exit the loop Exit For

End If

Next 'intListIndex

 'Decrease the total number of connections lTotalConnections = lTotalConnections - 1

 'Show the disconnect DisplayCommand "Disconnected: " & sockConn(Index).PeerAddress, Index **SetStatus** 

 'Disconnect sockConn(Index).Disconnect

 'Clear the text box Text. Text  $=$  ""

End Sub

Private Sub sockConn\_LastError(Index As Integer, ErrorCode As Integer, ErrorString As String, Response As Integer) 'Show the error and disconnect 'MsgBox ErrorString, vbExclamation Log "Error: [" & sockConn(Index).PeerAddress & "] " & ErrorString sockConn\_Disconnect Index End Sub

Private Sub sockConn\_Read(Index As Integer, DataLength As Integer, IsUrgent As Integer) Dim strBuffer As String Dim strTemp As String Dim strChar As String Dim lngPos As Long Dim lngChar As Long

 'Read the data Call sockConn(Index).Read(strBuffer, 1024)

 'Save the text but skip any Chr\$(10) strBufferArray(Index) = strBufferArray(Index)  $\&$ Replace(strBuffer, "", Chr\$(10))

 'Did we encounter an end of line? - Chr\$(13) lngPos = InStr(strBufferArray(Index), Chr\$(13)) Do Until  $lngPos = 0$ 

 'Get the command strTemp = Left\$(strBufferArray(Index), lngPos - 1)  'Clip the command off the buffer  $strBufferArray(Index) = Mid$(strBufferArray(Index), IngPos + 2)$ 

 'Display the command DisplayCommand " IN: " & strTemp, Index

 'If this socket is connected... If sockConn(Index).Connected Then

 'Execute the command strTemp = ExecuteCommand(strTemp, sockConn(Index).PeerAddress)

 'Display the results DisplayCommand "OUT: " & strTemp, Index

```
 'Send the results back to the client 
strTemp = strTemp & vbCrLfFor IngChar = 1 To Len(strTemp)
 strChar = Mid\$(strTemp, IngChar, 1) Call sockConn(Index).Write(strChar, 1) 
 Next 'lngChar
```
End If

```
 'Try to find another command 
   lngPos = InStr(strBufferArray(Index), Chr$(13)) 
 Loop
```
#### End Sub

```
Private Sub SetStatus() 
   'Set the status based on the number of connections 
   If lTotalConnections > 1 Then 
     Me.Status.Panels(1).Text = CStr(lTotalConnections) & " connections" 
   ElseIf lTotalConnections = 1 Then 
      Me.Status.Panels(1).Text = "1 connection" 
   Else 
     Me.Status.Panels(1).Text = "No connections" 
   End If 
End Sub 
Private Sub Status_PanelDblClick(ByVal Panel As MSComctlLib.Panel) 
   'Close all connections 
  If MsgBox("Close all connections?", vbQuestion + vbYesNo) = vbYes Then DisconnectAll
```
 End If End Sub

```
Private Sub DisconnectAll() 
   Dim objSocket As Integer
```
 'Disconnect the listener sockConn(0).Disconnect

 'Loop through and disconnect all socket connections For obj $Sockets = 1$  To intLastSocket If sockConn(objSocket).Connected Then sockConn(objSocket).Disconnect End If Next 'objSocket

 'Set the status  $lTotalConnections = 0$ **SetStatus** End Sub

Private Sub DisplayCommand(Command As String, Index As Integer) 'If we are looking at this connection... If Dropdown.List(Dropdown.ListIndex) = CStr(sockConn(Index).PeerAddress) Then

 'If the text is too large for the text box If  $Len(Text.Text) > 65000$  Then

 'Trim 1000 characters off the front  $Text.Text = Mid$(Text.Text, 1000)$ 

End If

 'Append the text to the text box  $Text.SelStart = 65535$  $Text.SelLength = 0$ Text.SelText = Command  $&$  vbCrLf

End If

 'Log the text Log Command

End Sub

'-----------------------------------------------------------------------------

' To Do: Fill in the code below '-----------------------------------------------------------------------------

Private Function IsBanned(Address As String) As Boolean 'This is where you would check for banned addresses 'Right now, let all connections come through  $IsBanned = False$ End Function Private Function ExecuteCommand(Command As String, Address As String) As String

 'This is where you would execute a command and return a string 'Right now, return the command as an echo ExecuteCommand = "["  $&$  Address  $&$  "] "  $&$  Command End Function

Private Sub Log(Value As String) 'Code to log all text goes here End Sub

#### *Constants ( constants.bas file)*

Option Explicit

' General constants used with most of the controls  $Global Const INVALID HANDE = -1$ Global Const CONTROL\_ERRIGNORE = 0 Global Const CONTROL\_ERRDISPLAY = 1

' SocketWrench Control Actions Global Const SOCKET\_OPEN = 1 Global Const SOCKET\_CONNECT =  $2$ Global Const SOCKET\_LISTEN = 3 Global Const SOCKET\_ACCEPT = 4 Global Const SOCKET\_CANCEL = 5 Global Const SOCKET  $FLUSH = 6$ Global Const SOCKET\_CLOSE = 7  $Global Const$  SOCKET\_DISCONNECT = 7 Global Const SOCKET\_ABORT = 8 Global Const SOCKET\_STARTUP = 9 Global Const SOCKET\_CLEANUP = 10

' SocketWrench Control States Global Const SOCKET\_NONE  $= 0$ Global Const SOCKET\_IDLE = 1 Global Const SOCKET\_LISTENING = 2 Global Const SOCKET\_CONNECTING = 3 Global Const SOCKET\_ACCEPTING = 4 Global Const SOCKET\_RECEIVING  $= 5$ Global Const SOCKET\_SENDING = 6 Global Const SOCKET\_CLOSING = 7

' Socket Address Families Global Const AF\_UNSPEC  $= 0$ Global Const AF\_UNIX =  $1$ Global Const  $AF_INET = 2$ 

' Socket Types Global Const SOCK\_STREAM = 1 Global Const SOCK\_DGRAM = 2 Global Const SOCK  $RAW = 3$ Global Const  $Sock$ <sub>RDM</sub> = 4 Global Const SOCK SEQPACKET  $= 5$ 

' Protocol Types

Global Const IPPROTO\_IP  $= 0$ Global Const IPPROTO\_ICMP = 1 Global Const IPPROTO  $GGP = 2$ Global Const IPPROTO  $TCP = 6$ Global Const IPPROTO  $PUP = 12$ Global Const IPPROTO\_UDP = 17 Global Const IPPROTO  $IDP = 22$ Global Const IPPROTO\_ND = 77 Global Const IPPROTO  $RAW = 255$ Global Const IPPROTO\_MAX = 256 ' Well-Known Port Numbers Global Const IPPORT  $ANY = 0$ Global Const IPPORT\_ECHO = 7 Global Const IPPORT\_DISCARD = 9 Global Const IPPORT\_SYSTAT = 11 Global Const IPPORT\_DAYTIME = 13 Global Const IPPORT\_NETSTAT = 15 Global Const IPPORT\_CHARGEN = 19 Global Const IPPORT\_FTP = 21 Global Const IPPORT\_TELNET = 23 Global Const IPPORT\_SMTP = 25 Global Const IPPORT\_TIMESERVER = 37 Global Const IPPORT\_NAMESERVER =  $42$ Global Const IPPORT\_WHOIS = 43 Global Const IPPORT\_MTP = 57 Global Const IPPORT\_TFTP = 69 Global Const IPPORT\_FINGER = 79 Global Const IPPORT  $HTTP = 80$ Global Const IPPORT\_POP3 = 110 Global Const IPPORT\_NNTP = 119 Global Const IPPORT\_SNMP = 161 Global Const IPPORT\_EXEC = 512 Global Const IPPORT\_LOGIN = 513 Global Const IPPORT  $SHEL = 514$ Global Const IPPORT\_RESERVED =  $1024$ Global Const IPPORT\_USERRESERVED = 5000

' Network Addresses Global Const INADDR\_ANY = "0.0.0.0" Global Const INADDR\_LOOPBACK = "127.0.0.1" Global Const INADDR\_NONE = "255.255.255.255"

' Shutdown Values Global Const SOCKET\_READ  $= 0$ Global Const SOCKET\_WRITE = 1 Global Const SOCKET\_READWRITE = 2

' Byte Order Global Const LOCAL\_BYTE\_ORDER = 0 Global Const NETWORK\_BYTE\_ORDER =  $1$ 

' SocketWrench Error Response Global Const SOCKET\_ERRIGNORE = 0 Global Const SOCKET\_ERRDISPLAY = 1

' SocketWrench Error Codes Global Const WSABASEERR = 24000 Global Const WSAEINTR = 24004 Global Const WSAEBADF = 24009 Global Const WSAEACCES = 24013 Global Const WSAEFAULT = 24014 Global Const WSAEINVAL = 24022 Global Const WSAEMFILE = 24024 Global Const WSAEWOULDBLOCK = 24035 Global Const WSAEINPROGRESS = 24036 Global Const WSAEALREADY = 24037 Global Const WSAENOTSOCK = 24038 Global Const WSAEDESTADDRREQ = 24039 Global Const WSAEMSGSIZE = 24040 Global Const WSAEPROTOTYPE = 24041 Global Const WSAENOPROTOOPT = 24042 Global Const WSAEPROTONOSUPPORT = 24043 Global Const WSAESOCKTNOSUPPORT = 24044 Global Const WSAEOPNOTSUPP = 24045 Global Const WSAEPFNOSUPPORT = 24046 Global Const WSAEAFNOSUPPORT = 24047 Global Const WSAEADDRINUSE = 24048 Global Const WSAEADDRNOTAVAIL = 24049 Global Const WSAENETDOWN = 24050 Global Const WSAENETUNREACH = 24051 Global Const WSAENETRESET = 24052 Global Const WSAECONNABORTED = 24053 Global Const WSAECONNRESET = 24054 Global Const WSAENOBUFS = 24055 Global Const WSAEISCONN = 24056 Global Const WSAENOTCONN = 24057 Global Const WSAESHUTDOWN = 24058 Global Const WSAETOOMANYREFS = 24059 Global Const WSAETIMEDOUT = 24060 Global Const WSAECONNREFUSED = 24061 Global Const WSAELOOP = 24062

Global Const WSAENAMETOOLONG = 24063 Global Const WSAEHOSTDOWN = 24064 Global Const WSAEHOSTUNREACH = 24065 Global Const WSAENOTEMPTY = 24066 Global Const WSAEPROCLIM = 24067 Global Const WSAEUSERS = 24068 Global Const WSAEDQUOT = 24069 Global Const WSAESTALE = 24070 Global Const WSAEREMOTE = 24071 Global Const WSASYSNOTREADY = 24091 Global Const WSAVERNOTSUPPORTED = 24092 Global Const WSANOTINITIALISED = 24093 Global Const WSAHOST\_NOT\_FOUND = 25001 Global Const WSATRY\_AGAIN = 25002 Global Const WSANO\_RECOVERY = 25003 Global Const WSANO\_DATA = 25004 Global Const WSANO\_ADDRESS = 25004

#### **CLIENT CODE**

#### *frmClient Code ( client.frm file )*

Option Explicit

Private Sub cmdSend\_Click() Dim strTemp As String

 strTemp = txtInput.Text & vbCrLf Call sockConn.Write(strTemp, Len(strTemp) + 2)

 $txtInput.Text = ""$  txtInput.SetFocus End Sub

Private Sub Form\_Load()

 'Setup the new connection sockConn.AddressFamily = AF\_INET sockConn.Protocol = IPPROTO\_IP sockConn.SocketType = SOCK\_STREAM sockConn.LocalPort = IPPORT\_ANY sockConn.Binary = True sockConn.BufferSize = 1024  $sockConn.Blocking = False$ sockConn.AutoResolve = False

frmConnect.Show vbModal

 If frmConnect.Cancel Then End End If

 sockConn.HostName = frmConnect.Address sockConn.RemoteService = frmConnect.Port sockConn.Connect

 Unload frmConnect End Sub

Private Sub Form\_QueryUnload(Cancel As Integer, UnloadMode As Integer)

 sockConn.Disconnect End Sub

```
Private Sub sockConn_Disconnect() 
  MsgBox "Disconnected!" 
  Unload Me 
End Sub
```
Private Sub sockConn\_Read(DataLength As Integer, IsUrgent As Integer) Dim strBuffer As String

```
 Call sockConn.Read(strBuffer, DataLength) 
  txtOutput.SelStart = 65535txtOutput.SellLength = 0txt:SelfText = strBufferEnd Sub
```
#### *frmConnect Code ( connect.frm file )*

Option Explicit

Private blnCancel As Boolean Private strAddress As String Private lngPort As Long

Public Property Get Cancel() As Boolean  $Cancel = blnCancel$ End Property

Public Property Let Cancel(Value As Boolean)  $b$ lnCancel = Value End Property

Public Property Get Address() As String Address = txtAddress.Text  $&$  "" End Property

Public Property Let Address(Value As String) txtAddress.Text = Value  $&$  "" End Property

Public Property Get Port() As Long If IsNumeric(txtPort.Text & "") Then  $Port = CLng(txtPort.Text)$  Else  $Port = 7777$  End If End Property

Public Property Let Port(Value As Long)  $txtPort.Text = CStr(Value)$ End Property

```
Private Sub cmdCancel_Click() 
   C</math> <math>\text{2} \text{C}</math> <math>\text{2} \text{C}</math>Me.Visible = FalseEnd Sub
```
Private Sub cmdConnect\_Click() If  $Me. Address() = "" Then$  MsgBox "Please enter a valid address." Else  $C$   $cancel = False$  $Me.Visible = False$  End If End Sub

#### *Constants ( constants.bas file )*

Option Explicit

' General constants used with most of the controls  $Global Const INVALID HANDE = -1$ Global Const CONTROL\_ERRIGNORE = 0 Global Const CONTROL\_ERRDISPLAY = 1

' SocketWrench Control Actions Global Const SOCKET  $OPEN = 1$ Global Const SOCKET\_CONNECT = 2 Global Const SOCKET\_LISTEN = 3 Global Const SOCKET  $ACCEPT = 4$ Global Const SOCKET\_CANCEL = 5 Global Const SOCKET  $FLUSH = 6$ Global Const SOCKET\_CLOSE = 7 Global Const SOCKET\_DISCONNECT = 7 Global Const SOCKET\_ABORT = 8 Global Const SOCKET\_STARTUP = 9 Global Const SOCKET\_CLEANUP = 10

' SocketWrench Control States Global Const SOCKET\_NONE  $= 0$ Global Const SOCKET  $IDLE = 1$ Global Const SOCKET\_LISTENING = 2 Global Const SOCKET\_CONNECTING = 3 Global Const SOCKET\_ACCEPTING = 4 Global Const SOCKET\_RECEIVING = 5 Global Const SOCKET\_SENDING = 6 Global Const SOCKET\_CLOSING = 7

' Socket Address Families Global Const  $AF_$ UNSPEC = 0 Global Const  $AF$  UNIX = 1 Global Const  $AF$  INET = 2

' Socket Types Global Const SOCK\_STREAM = 1 Global Const SOCK\_DGRAM = 2 Global Const SOCK\_RAW =  $3$ Global Const SOCK\_RDM = 4  $Global Const$   $SOCK$   $SEQPACKET = 5$ 

' Protocol Types Global Const IPPROTO\_IP =  $0$ Global Const IPPROTO  $ICMP = 1$ Global Const IPPROTO  $GGP = 2$  $Global Const IPPROTO_TCP = 6$ Global Const IPPROTO  $PUP = 12$ Global Const IPPROTO\_UDP = 17 Global Const IPPROTO  $IDP = 22$ Global Const IPPROTO\_ND = 77 Global Const IPPROTO\_RAW = 255 Global Const IPPROTO\_MAX = 256 ' Well-Known Port Numbers Global Const IPPORT  $ANY = 0$ Global Const IPPORT\_ECHO = 7 Global Const IPPORT\_DISCARD = 9 Global Const IPPORT\_SYSTAT = 11 Global Const IPPORT\_DAYTIME = 13 Global Const IPPORT\_NETSTAT = 15 Global Const IPPORT\_CHARGEN = 19 Global Const IPPORT\_FTP = 21 Global Const IPPORT\_TELNET = 23 Global Const IPPORT\_SMTP = 25 Global Const IPPORT\_TIMESERVER = 37 Global Const IPPORT\_NAMESERVER = 42 Global Const IPPORT WHOIS  $= 43$ Global Const IPPORT  $MTP = 57$ Global Const IPPORT  $TFTP = 69$ Global Const IPPORT\_FINGER = 79 Global Const IPPORT\_HTTP = 80 Global Const IPPORT\_POP3 = 110 Global Const IPPORT\_NNTP = 119 Global Const IPPORT\_SNMP = 161 Global Const IPPORT\_EXEC = 512 Global Const IPPORT\_LOGIN = 513 Global Const IPPORT\_SHELL = 514 Global Const IPPORT\_RESERVED =  $1024$ Global Const IPPORT\_USERRESERVED = 5000 ' Network Addresses

Global Const INADDR\_ANY = "0.0.0.0" Global Const INADDR\_LOOPBACK = "127.0.0.1" Global Const INADDR\_NONE = "255.255.255.255"

' Shutdown Values

 $Global Const SOCKET$ <sub>READ</sub> = 0 Global Const SOCKET\_WRITE = 1 Global Const SOCKET\_READWRITE = 2

' Byte Order Global Const LOCAL\_BYTE\_ORDER = 0 Global Const NETWORK\_BYTE\_ORDER =  $1$ 

' SocketWrench Error Response Global Const SOCKET\_ERRIGNORE =  $0$ Global Const SOCKET\_ERRDISPLAY = 1

' SocketWrench Error Codes Global Const WSABASEERR = 24000 Global Const WSAEINTR = 24004 Global Const WSAEBADF = 24009 Global Const WSAEACCES = 24013 Global Const WSAEFAULT = 24014 Global Const WSAEINVAL = 24022 Global Const WSAEMFILE = 24024 Global Const WSAEWOULDBLOCK = 24035 Global Const WSAEINPROGRESS = 24036 Global Const WSAEALREADY = 24037 Global Const WSAENOTSOCK = 24038 Global Const WSAEDESTADDRREQ = 24039 Global Const WSAEMSGSIZE = 24040 Global Const WSAEPROTOTYPE = 24041 Global Const WSAENOPROTOOPT = 24042 Global Const WSAEPROTONOSUPPORT = 24043 Global Const WSAESOCKTNOSUPPORT = 24044 Global Const WSAEOPNOTSUPP = 24045 Global Const WSAEPFNOSUPPORT = 24046 Global Const WSAEAFNOSUPPORT = 24047 Global Const WSAEADDRINUSE = 24048 Global Const WSAEADDRNOTAVAIL = 24049 Global Const WSAENETDOWN = 24050 Global Const WSAENETUNREACH = 24051 Global Const WSAENETRESET = 24052 Global Const WSAECONNABORTED = 24053 Global Const WSAECONNRESET = 24054 Global Const WSAENOBUFS = 24055 Global Const WSAEISCONN = 24056 Global Const WSAENOTCONN = 24057 Global Const WSAESHUTDOWN = 24058 Global Const WSAETOOMANYREFS = 24059 Global Const WSAETIMEDOUT = 24060

Global Const WSAECONNREFUSED = 24061 Global Const WSAELOOP = 24062 Global Const WSAENAMETOOLONG = 24063 Global Const WSAEHOSTDOWN = 24064 Global Const WSAEHOSTUNREACH = 24065 Global Const WSAENOTEMPTY = 24066 Global Const WSAEPROCLIM = 24067 Global Const WSAEUSERS = 24068 Global Const WSAEDQUOT = 24069 Global Const WSAESTALE = 24070 Global Const WSAEREMOTE = 24071 Global Const WSASYSNOTREADY = 24091 Global Const WSAVERNOTSUPPORTED = 24092 Global Const WSANOTINITIALISED = 24093 Global Const WSAHOST\_NOT\_FOUND = 25001 Global Const WSATRY\_AGAIN = 25002 Global Const WSANO\_RECOVERY = 25003 Global Const WSANO\_DATA = 25004 Global Const WSANO\_ADDRESS = 25004

# **EXECUTING THE CODE**

*Make sure that socket wrench library is installed in VB otherwise the code wont run.* 

#### **SERVER**

- 1) Run the server project file.
- 2) It will show a server waiting for clients.

#### **CLIENT**

- 1) Run the client project file.
- 2) It will show a client with a connect button.
- 3) Specify the host address and port number and press connect.

# **SERVER STARTED**

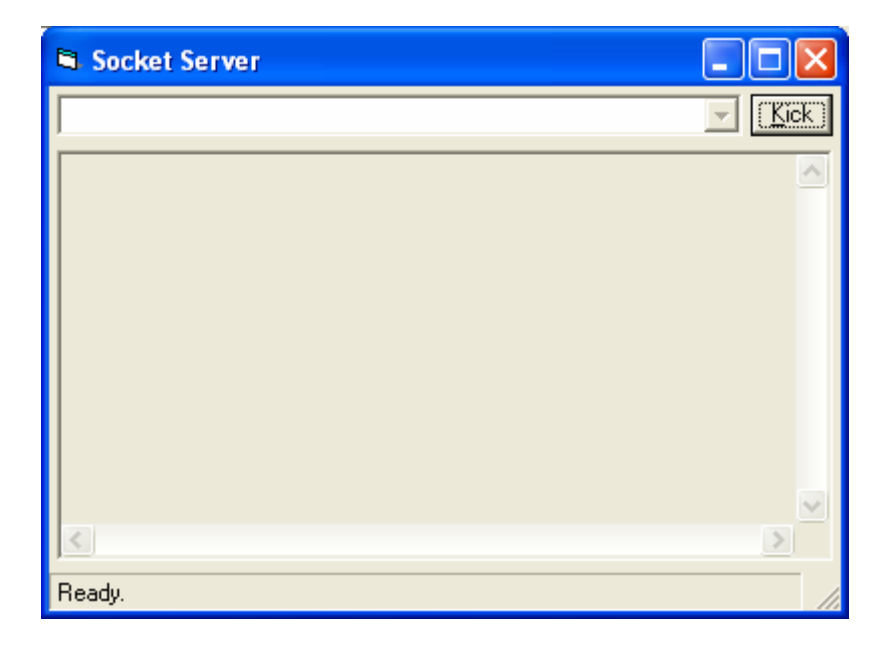

## **CLIENT STARTED**

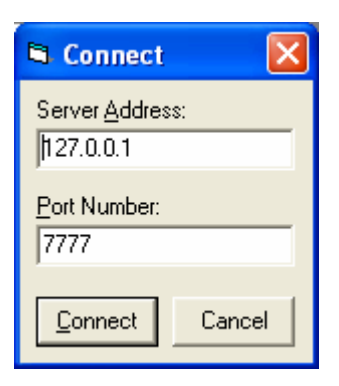

# **CLIENT CONNECTED**

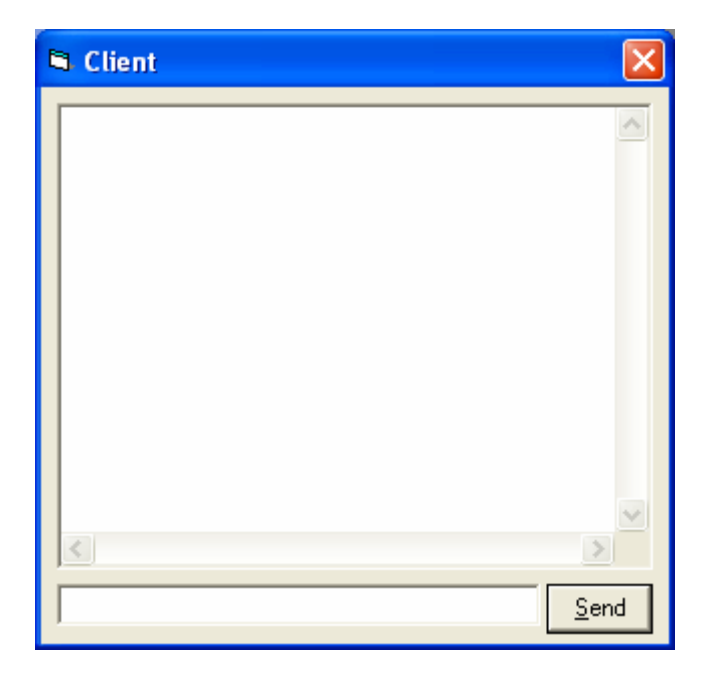

# **SERVER ACCEPTED THE CONNECTION**

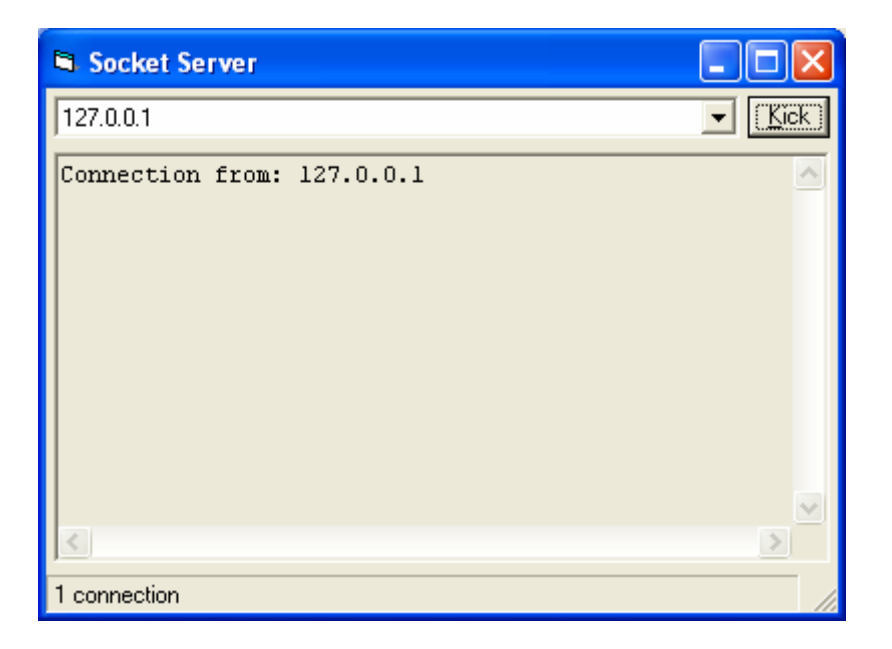

# **CLIENT COMMUNICATING WITH SERVER**

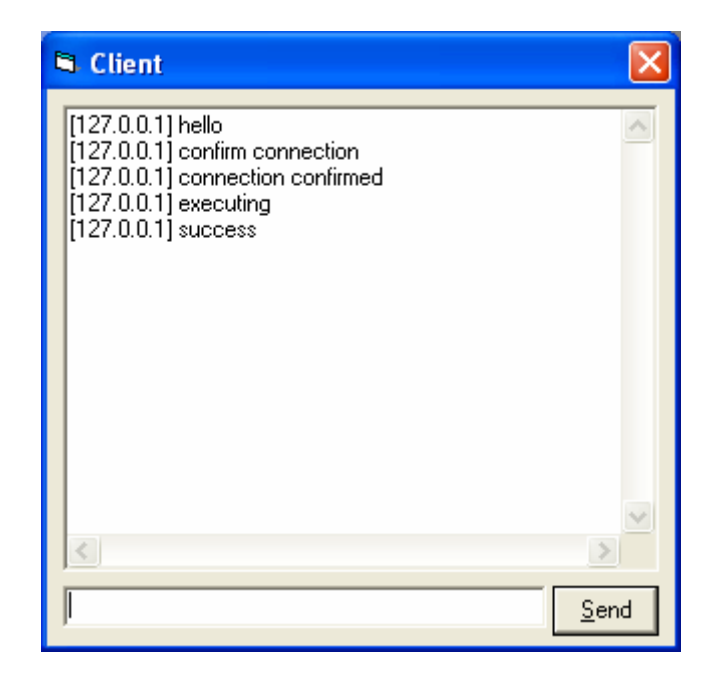

## **SERVER ECHOING BACK THE CLIENT DATA**

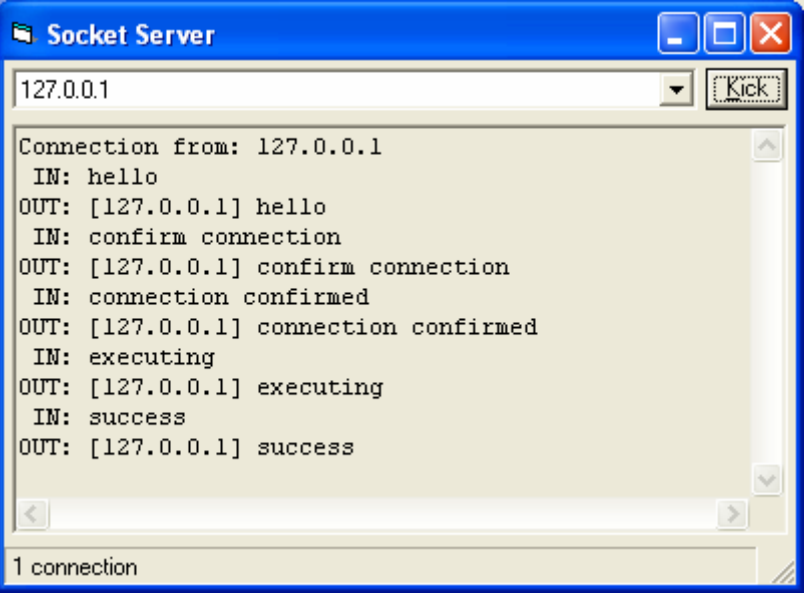

# **CONNECTION TERMINATION**

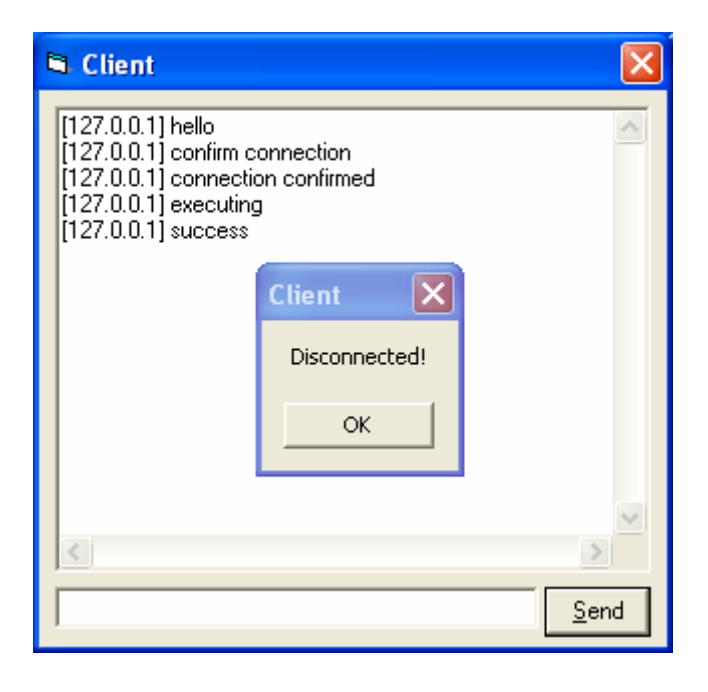

# **SERVER HANDLING TWO CLIENTS**

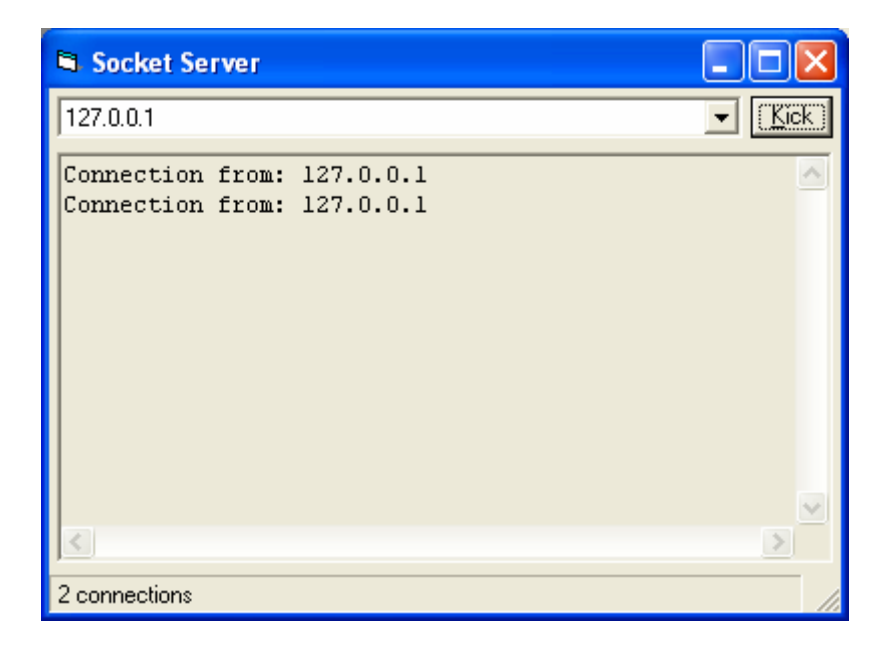

## **SYSTEM CONFIGURATION**

The following System Configuration is used

- 1) Pentium III 933MHZ
- 2) 256MBRAM
- 3) WINDOWS XP
- 4) RED HAT LINUX 9.0
- 5) VISUAL BASIC 6.0
- 6) JAVA ( J2SDK 1.4 )
- 7) WINSOCK LIBRARY FOR V.B.

# RESEARCH BASED APPLICATION
# **APPLICATION**

We suggest the following research based application of the Echo Server.

#### *Studying of the Impact of the Internet Audio Transmission using different parameters*

#### **Basic Theory :**

The human ear is much more receptive to the audio signals as compared to video signals. With the arrival of different methods to transmit audio signals over networks it has become important to study their quality of service.

 The quality of the audio in IP telephony depends upon and is influenced by various parameters like distance, delay , loss , errors. Hence the quality of audio transmitted significantly depends upon the above factors. We can conduct an experiment to measure these different parameters and hence their impact on the audio quality.

### **Experiment :**

After studying the various parameters an experimental set up can be suggested. A setup can be designed to study the correlation of loss , and various RTT ( round trip time ) measurements , jitters and out of order packets.

### **Steps Involved :**

- 1) The audio signal is encoded and sent over a channel to echo server.
- 2) The signal is time stamped and given a sequence number.
- 3) Various parameters like packets lost , time delay ,distance etc are noted and graphs are made between different parameters
- 4) The experiment is usually conducted over a long period of time so as to average the data. This increases the accuracy of the results.
- 5) Graphs are interpreted.

## **Results and Observations :**

1) RTT increase is an indicator of increase in packet loss but this graph is not linear.

2) In addition to end to end hop time , the per hop time is also important to measure in order to have an accurate prediction of packet loss.

3) Application level and network level RTT detect significantly different conditions : for example at application level it reveals problem in receiver and at network level it revels congestion.

## **Disadvantages**

- 1) Using this experiment for TCP applications sometimes increases the delay because of the inherent connection oriented background of communication.
- 2) Hardware delays sometimes bring inaccuracy in the observations.

# **Future Works**

- 1) Experimental set up can be suggested so as to average the inherent delay in TCP communication so as to increase the accuracy of the setup.
- 2) Set up can be suggested to measure the factors such as the asymmetry in the network.

# **BIBLIOGRAPHY**

# **UNIX**

- 1. **UNIX NETWORK PROGRAMMING** (VOL 1 2<sup>nd</sup> EDITION) BY W. RICHARD **STEVENS**
- 2. .**LINUX SOCKET PROGRAMMING** BY SEAN WALTON.
- 3. **ONLINE TUTORIALS** AT <http://www.csc.villanova.edu/>

# **JAVA**

- 1. **CORE JAVA 2** VOLUME-2 BY CAY S. HORSTMANN AND GARY CORNELL.
- 2. **COMPLETE REFERENCE JAVA 2** BY HERBERT SCHILDT
- 3. **ONLINE RESOURCES** AT <http://java.sun.com/docs/books/tutorial/networking/sockets/>
- 4. **ONLINE TUTORIALS** AT <http://www.csc.vill.edu/~mdamian/Sockets/>

# **VISUAL BASIC**

- 1. **LEARN VISUAL BASIC 6.0 IN 24 HOURS** : SAMS SERIES
- 2. **MICROSOFT'S ONLINE MSDN HELP** AT <http://msdn.microsoft.com/library/>
- 3. **WINSOCK PROGRAMMING TUTORIALS** AT<http://tangentsoft.net/wskfaq/>

# **PAPERS REFERRED**

1. **"** *ON STUDYING THE IMPACT OF INTERNET AUDIO TRANSMISSION "* BY LOPAMUDRA ROYCHOUDHURI , EHAB AL- SHAER , HAZEM HAMED AND GREGORY B. BREWSTER